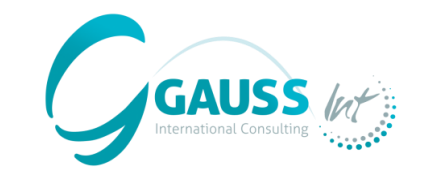

# **MITICA**

## **MITIGATION-INVENTORY TOOL FOR INTEGRATED CLIMATE ACTION**

*(Outil d'inventaire des mesures d'atténuation pour une action climatique intégrée)*

**Ateliers régionaux de MITICA**

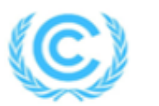

**United Nations** Framework Convention on Climate Change

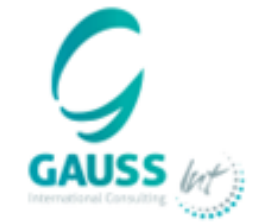

**25 / 04 / 2024 DANIELA DA COSTA**

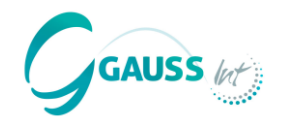

## **MITICA est un outil qui permet de :**

- Développer des **projections d'émissions de GES** basées sur des émissions historiques et des proxies pertinents (WoM).
- Estimer **l'impact des politiques et mesures d'atténuation (PAMs)** sur la base d'une liste de PAMs fondées sur les pratiques internationales et alignées sur la méthodologie du GIEC.
- Développer différents **scénarios d'atténuation (WeM et WaM)** en tenant compte de la mise en œuvre de différentes PAMs.

## **MITICA a été développé comme :**

- Un **outil innovant** combinant plusieurs **techniques statistiques et d'apprentissage automatique** (intelligence artificielle) afin d'optimiser la modélisation des projections.
- Une **application informatique** comprenant un **manuel d'utilisation** pour faciliter son utilisation.
- Un **outil clé** qui aide les pays à remplir leurs **obligations** de notification dans le cadre de la **CCNUCCC**.

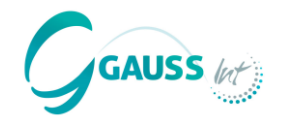

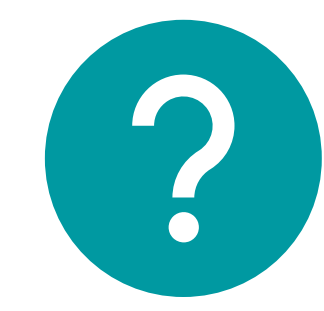

# **Avez-vous des questions supplémentaires ?**

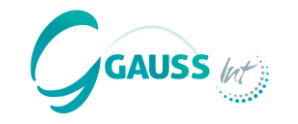

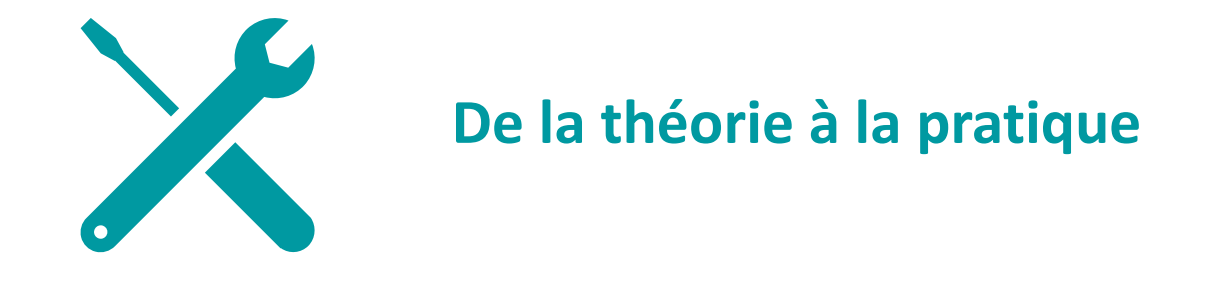

Dans cette session, nous allons répondre aux questions suivantes :

- Quelles sont les **données** nécessaires et dans quel format pour utiliser MITICA ?
- Comment les inventaires d'émissions de GES sont-ils **projetés** à l'aide de MITICA ?
- Comment **choisir les PAMs** d'atténuation et comment interpréter leurs effets ?
- Comment **créer différents scénarios** de projection (WoM, WeM, WaM) ?
- Comment **exporter les résultats** ?

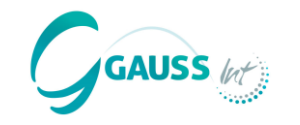

## **Ordre du jour d´aujourd'hui – Journée 2**

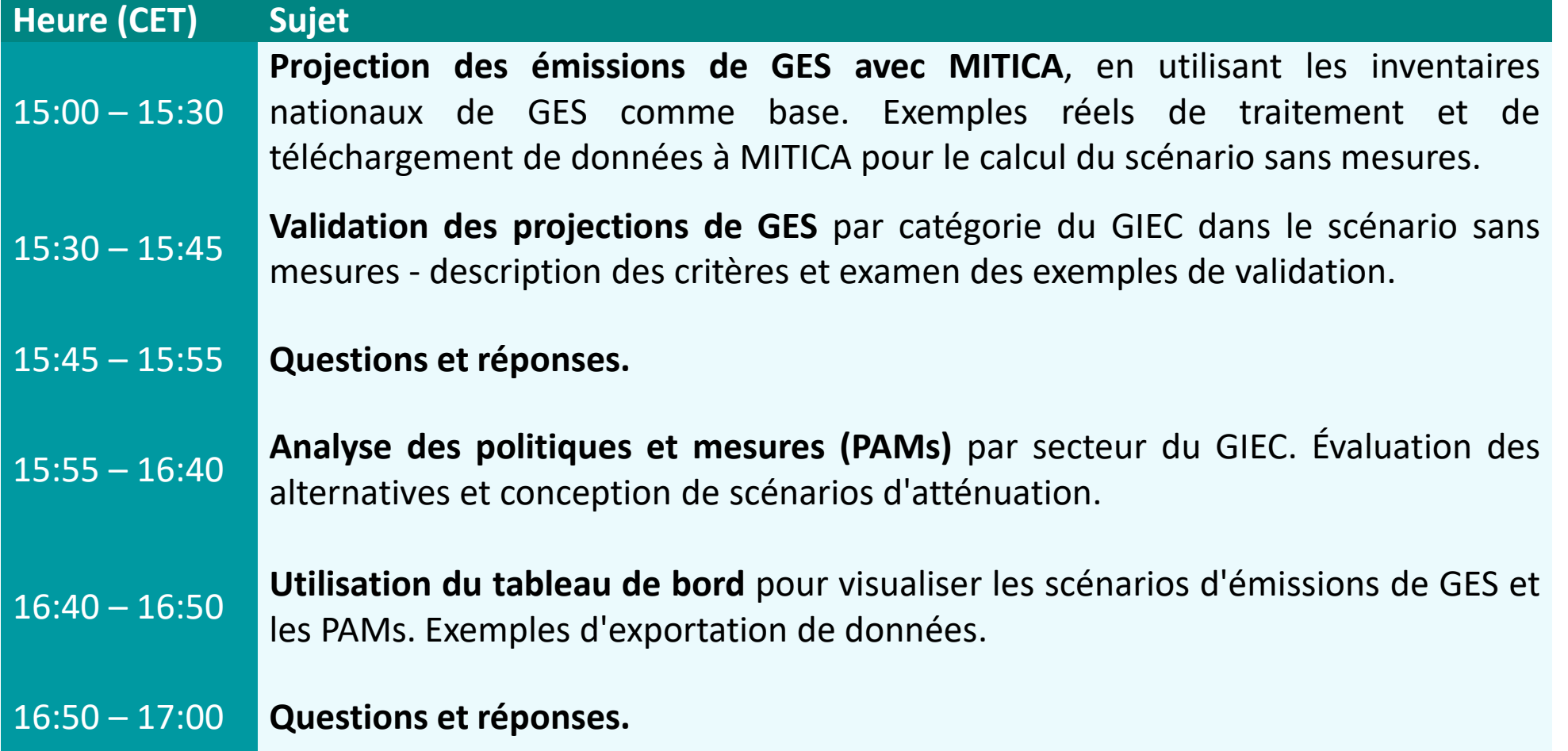

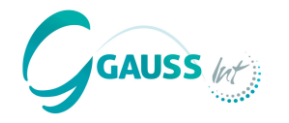

## **Tout d'abord, pour élaborer les projections de GES, nous avons besoin de l'inventaire des GES d'un pays.**

Ce pays s'appelle « MITICA », un pays fictif en voie de développement avec les caractéristiques suivantes :

- **Superficie du territoire** de 120.000 km<sup>2</sup>
- **Population** d'environ 9,7 millions d'habitants (2024) → Densité de population relativement faible
- **PIB** national de 96 milliards USD (2024)  $\rightarrow$  Pays à revenu moyen
- **Énergie :** Dépendance aux combustibles fossiles pour la production d'électricité et le chauffage, mais évolution récente vers les énergies renouvelables, un peu d'exploration et traitement du pétrole et gaz.
- **Industrie :** L´industrie chimie a cessé en 2013 et ne va pas retourner.
- **Transport :** Forte dépendance aux transports terrestres avec une électrification insignifiante, utilisation importante de l'aviation domestique et des chemins de fer.
- **Agriculture :** L'élevage de bétail et la production agricole sont importants.
- **Forêts et utilisation des terres :** Grandes étendues de forêts et de prairies.
- **Déchets :** Production moyenne de déchets, avec des capacités de gestion des déchets en amélioration.

## **Exemple hypothétique – l´inventaire de GES de « MITICA »**

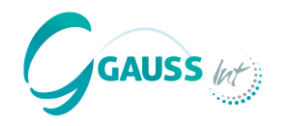

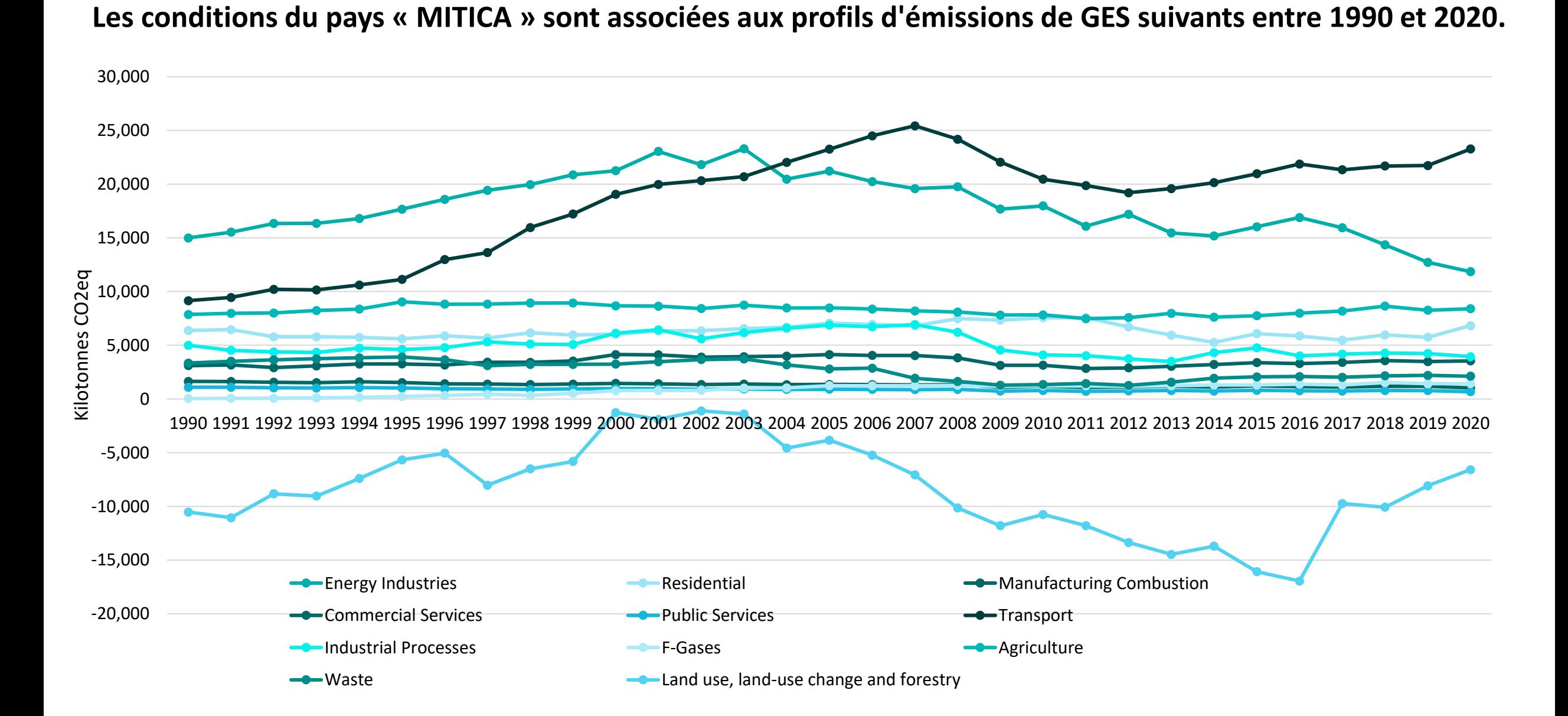

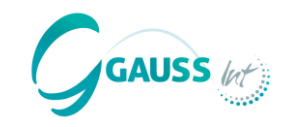

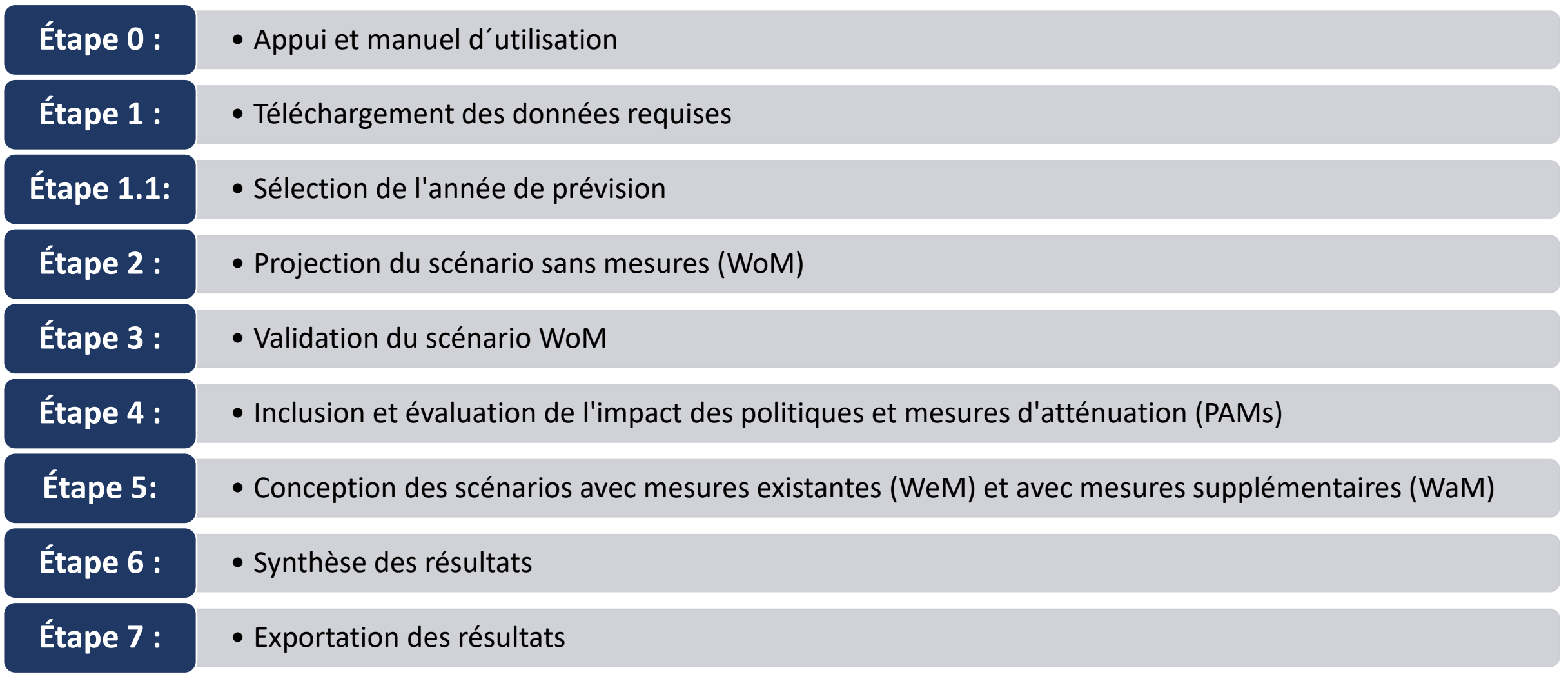

## **Flux d'activités dans MITICA**

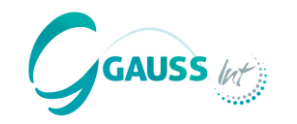

 $\Box$ 

Go!

 $\times$ 

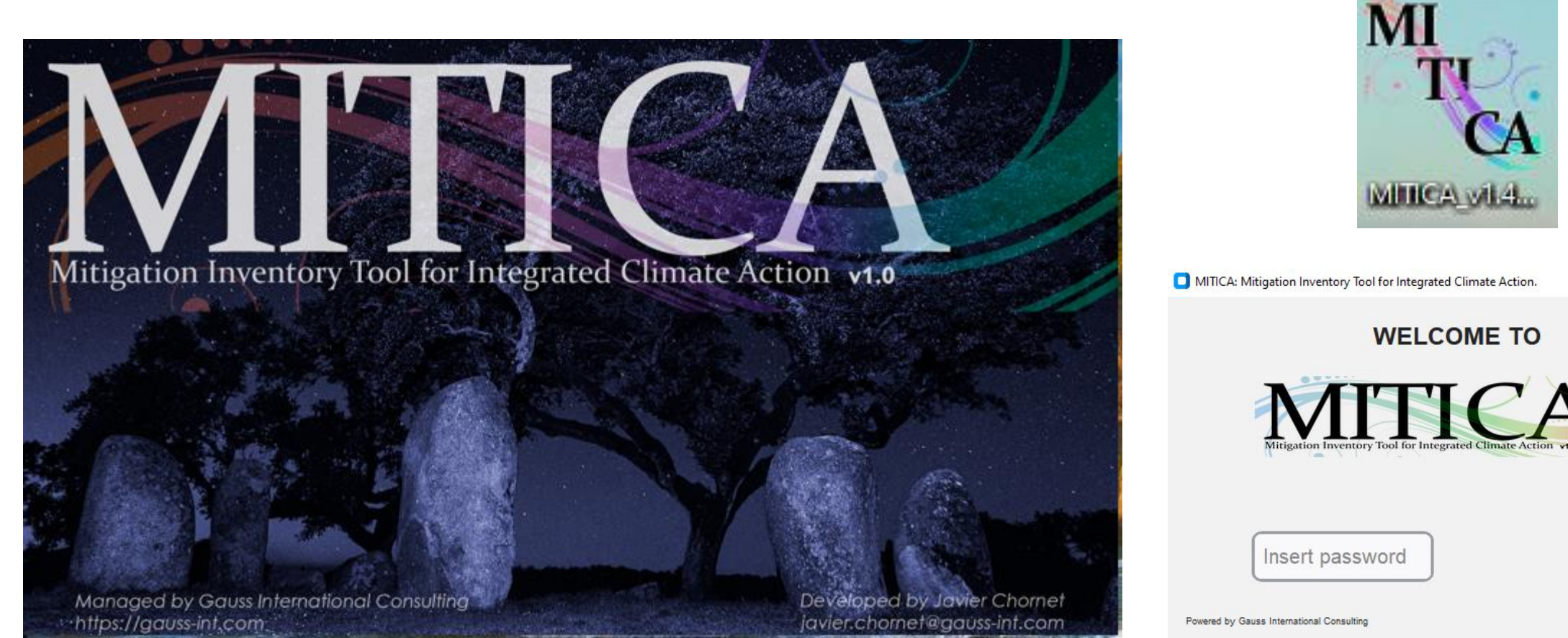

mitics@gauss-int.com

## **Flux d'activités dans MITICA**

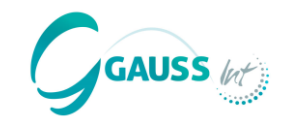

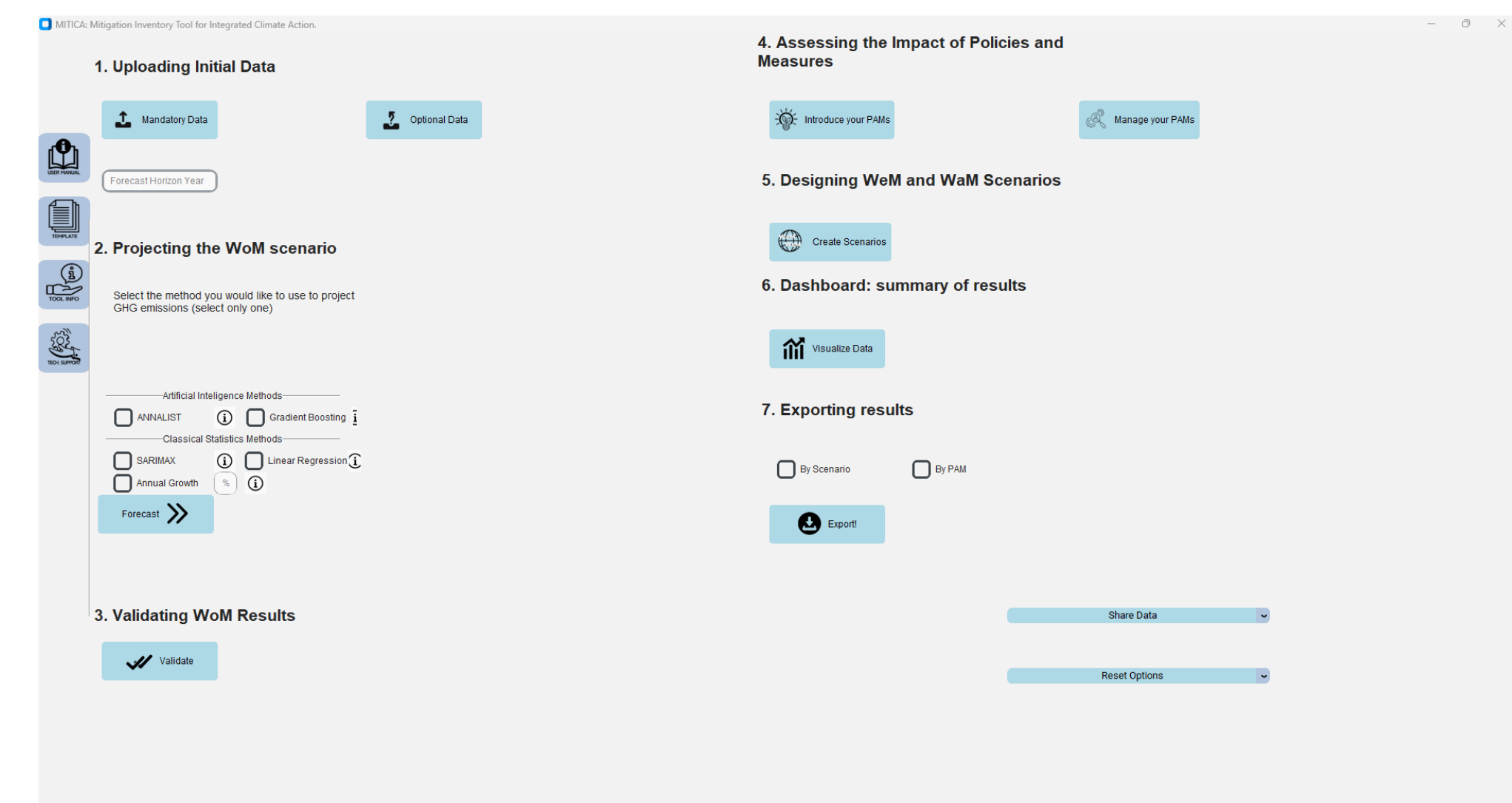

# Mitigation Inventory Tool for Integrated Climate Action v1.0

Managed by Gauss International Consulting **Mittps://gauss-int.com.** 

Developed by Javier Chornet javier.chornet@gauss-int.com

## **Étape 0: Appui et manuel de l'utilisation**

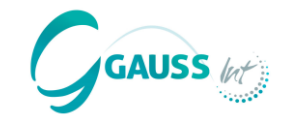

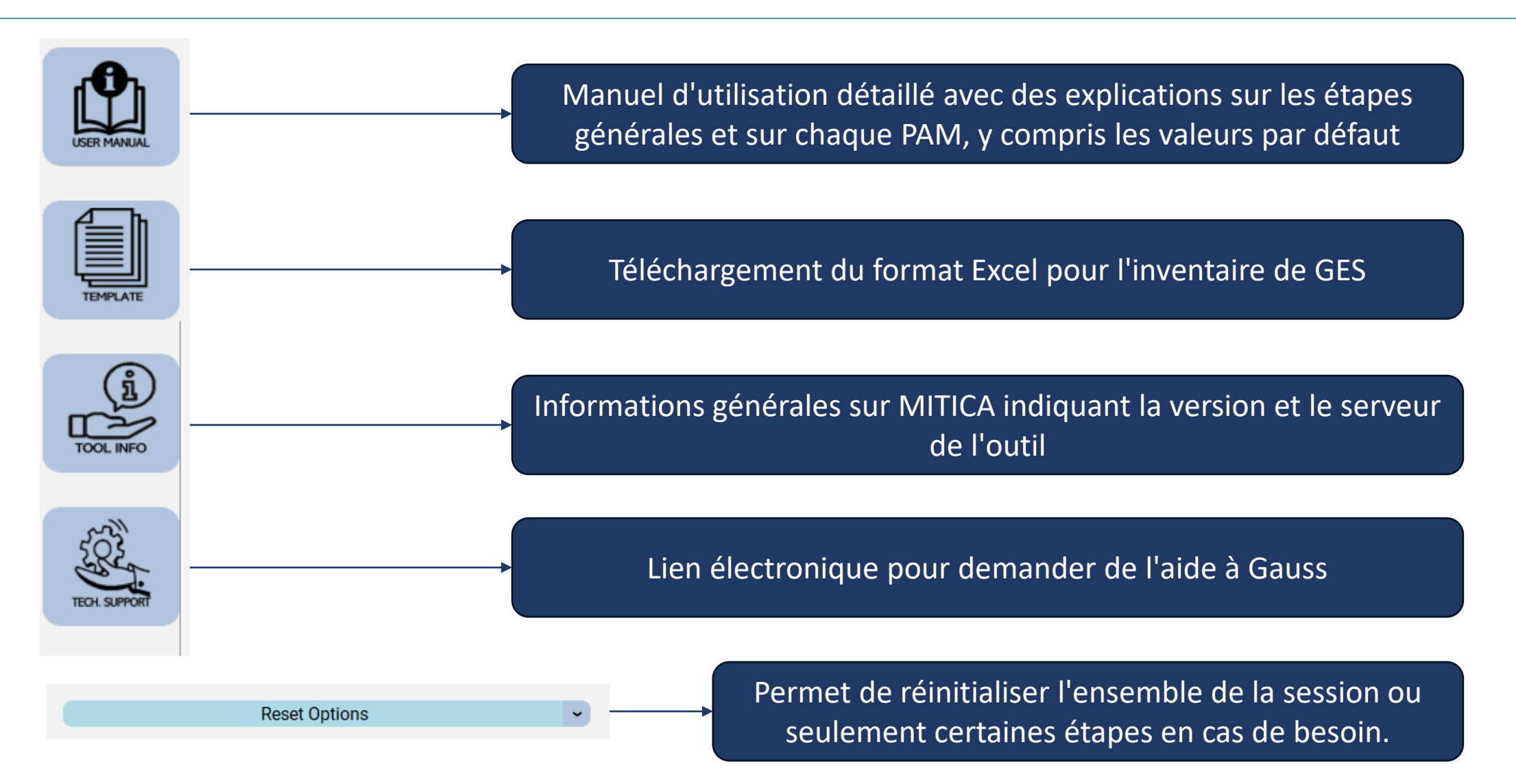

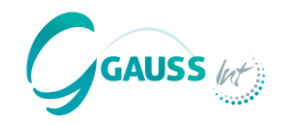

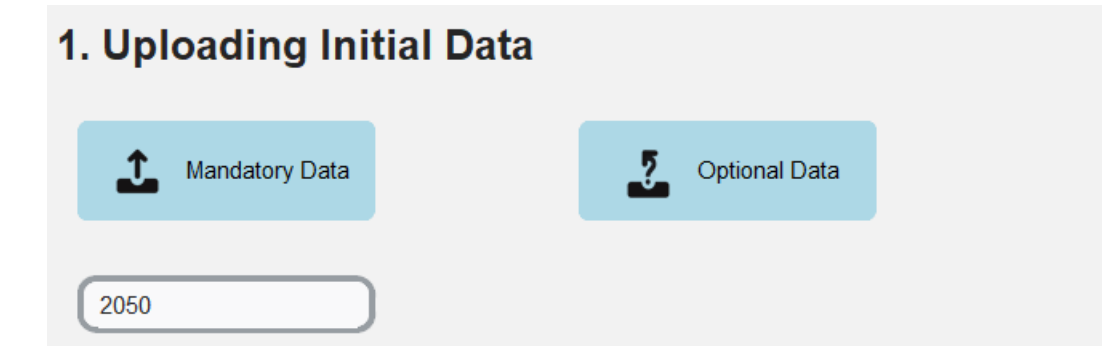

**Afin de mettre en œuvre MITICA, nous devons télécharger des données obligatoires et nous pouvons également inclure des données optionnelles.**

### **Données obligatoires :**

- Inventaire des GES couvrant la période 1990 2020
- Proxy 1 : Données sur le PIB de 1990 à la dernière année de prévision (2050)
- Proxy 2 : Population de 1990 à la dernière année de prévision (2050)

## **Données optionnelles :**

• Nombreux proxies sectoriels classés par secteur du GIEC de 1990 à la dernière année de prévision (2050)

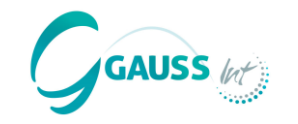

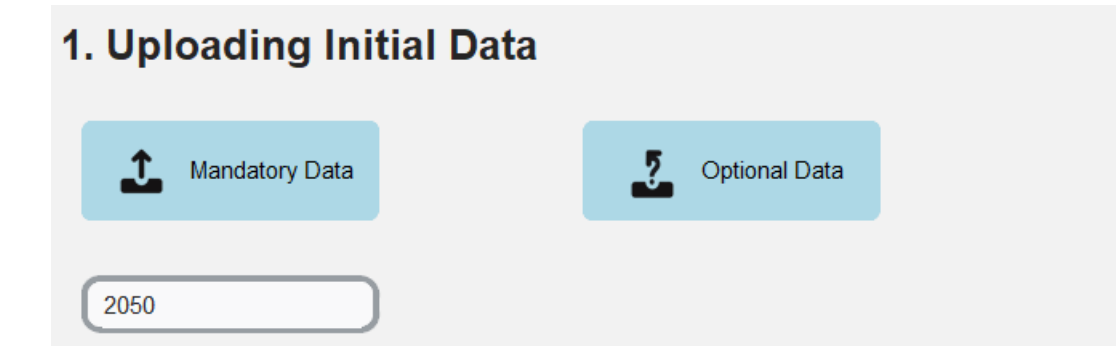

**Pour projeter l'inventaire des GES, nous devons définir l'année jusqu'à laquelle nous voulons projeter les émissions de GES.**

Si nous choisissons 2050, MITICA prend alors en compte les tendances des émissions de GES de la série temporelle de l'inventaire téléchargé de 1990 à 2020 ainsi que les tendances et les projections du PIB et de la population + tout autre indicateur pour projeter les émissions de GES jusqu'à l'année cible 2050.

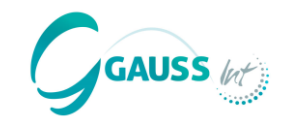

## **Dans cette étape, MITICA projette le scénario sans mesures (WoM) basé sur les proxies et l'inventaire de GES téléchargé.**

Dans ce scénario, aucune politique ou mesure mise en œuvre ou planifiée n'est prise en compte.

## **Pour projeter, MITICA nous demande de choisir une méthode statistique pour développer le scénario WoM.**

• ANNALIST est l'option recommandée puisqu'elle combine plusieurs techniques d'apprentissage automatique avec des approches classiques pour définir un modèle optimal par catégorie de source/puits.

## 2. Projecting the WoM scenario

Select the method you would like to use to project GHG emissions (select only one)

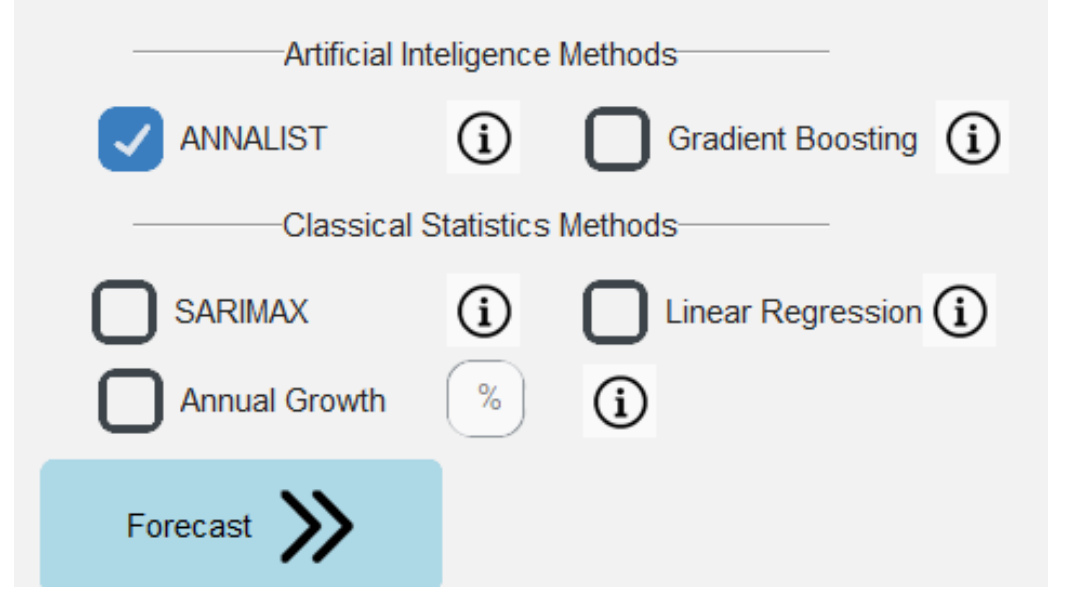

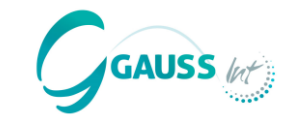

**La troisième étape consiste à valider la projection WoM pour chacune des catégories d'émissions de GES du GIEC.**

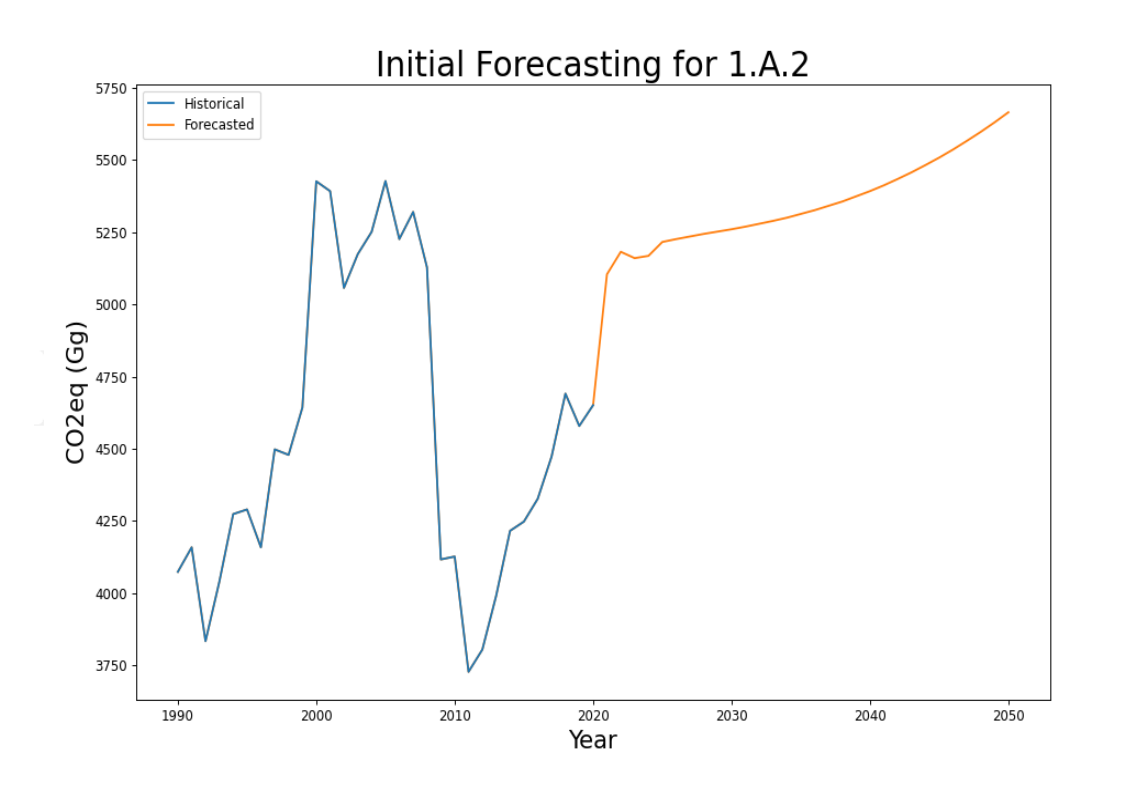

Cette étape est cruciale afin d'ajuster les projections en fonction de certaines considérations et préférences.

Par exemple, nous savons que l'industrie chimique de notre pays hypothétique devrait cesser ses activités en 2013 :

Nous savons que l'industrie chimique de notre pays devrait cesser ses activités en 2013, mais MITICA ne le sait pas et projette les émissions sur la base d'émissions historiques et d'approximations.  $\rightarrow$  Il faut tenir compte de cette limitation car les émissions tendront vers 0.

Nous savons qu'il existe un objectif pour atteindre 0 émission dans un secteur, mais MITICA ne le sait pas.  $\rightarrow$ Nécessité de définir l'objectif dans l'outil, qui le projettera ensuite conformément.

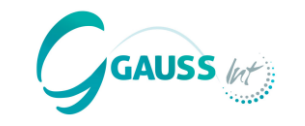

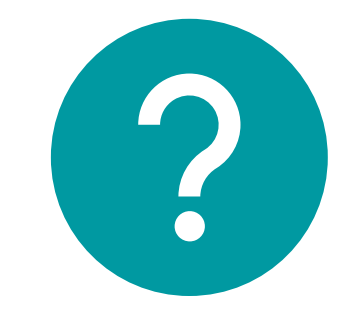

## **Avez-vous des questions ?**

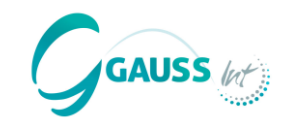

## **Étape 4.1 – Selection des PAMs**

- MITICA définit plus de 60 PAMs. Les utilisateurs doivent spécifier l'ampleur et certains paramètres pour obtenir des résultats de réduction des émissions de GES.
- Les PAMs sont choisies par secteur et sous-secteur en stricte conformité avec les catégories du GIEC.
- Les PAMs ont été identifiées grâce à des recherches internationales approfondies sur les actions d'atténuation communes mises en œuvre par les pays.
- Les PAMs sont prédéterminées dans MITICA et doivent être personnalisées sur la base des PAMs introduites.
- La personnalisation consiste à déterminer l'ampleur de la PAM (par exemple, combien de panneaux solaires photovoltaïques doivent être installés, combien de voitures doivent être électrifiées....). Des paramètres par défaut sont fournis par l'outil pour faciliter les calculs.
- Le manuel des PAMs fournit des instructions et des explications pour chaque PAM afin de faciliter l'introduction des PAMs à MITICA.

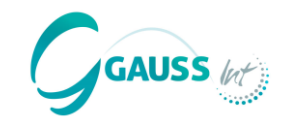

## **Étape 4.1 – Selection des PAMs**

## **Dans un premier temps, il faut décider quels sont les PAMs à introduire.**

• Il convient de sélectionner les principales PAMs en fonction des catégories clés et des objectifs d'atténuation du pays et en tenant compte du contexte national tel que les possibilités et les limites technologiques, les facteurs économiques et les secteurs prioritaires.

### **Notez que MITICA permet de tester et de personnaliser les PAM sans restriction.**

- À ce titre, vous pouvez utiliser l'outil à plusieurs fins ( interconnectées) :
	- Estimer l'impact d'atténuation des PAMs les plus pertinentes à rapporter dans le BTR.
	- Définir les PAMs inconditionnelles et conditionnelles conformément aux objectifs de la CDN.
	- Développer les différents scénarios de projection (WeM et WaM) plus d'informations à l'étape 5.
	- Évaluer l'efficacité et comparer les différentes PAMs pour affiner les décisions politiques et les processus de mise à jour de la CDN.

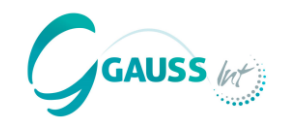

## **Étape 4.1 – Selection des PAMs**

- En outre, au moment de choisir les PAMs les plus efficaces à mettre en œuvre dans un pays, il est essentiel de prendre en compte les **catégories clés** identifiées dans l'inventaire de GES.
- Les catégories clés sont celles qui, ensemble, représentent 95 % de toutes les émissions de GES de l'inventaire.
- Le gestionnaire de PAMs permet de conserver la vue d'ensemble des PAMs introduites par l'utilisateur.
- En outre, MITICA indique si l'utilisateur a choisi une catégorie clé ou non afin de guider la hiérarchisation des PAMs.

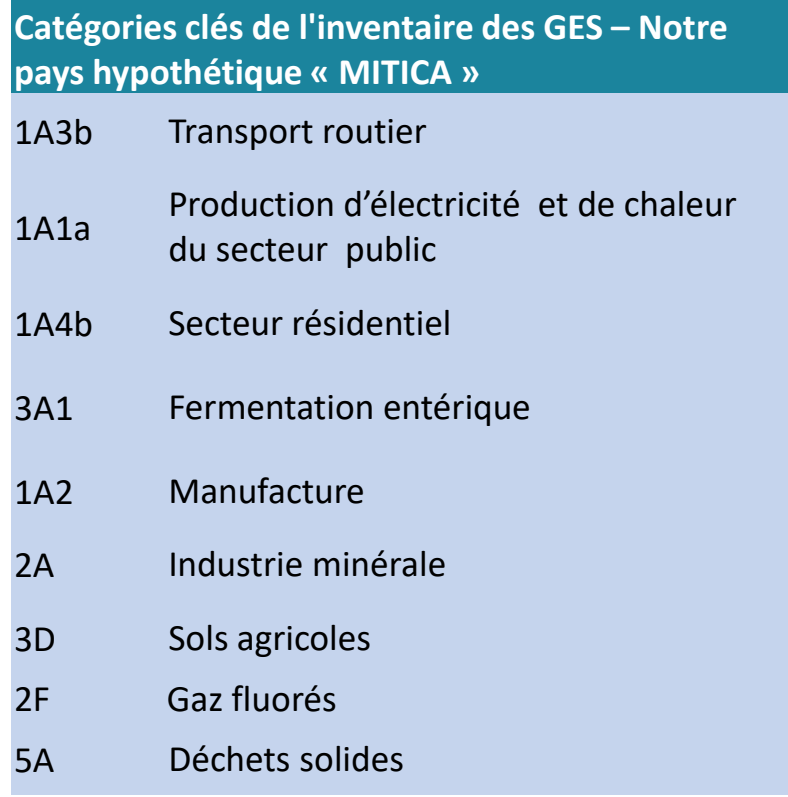

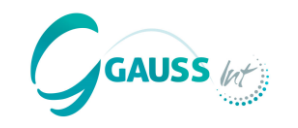

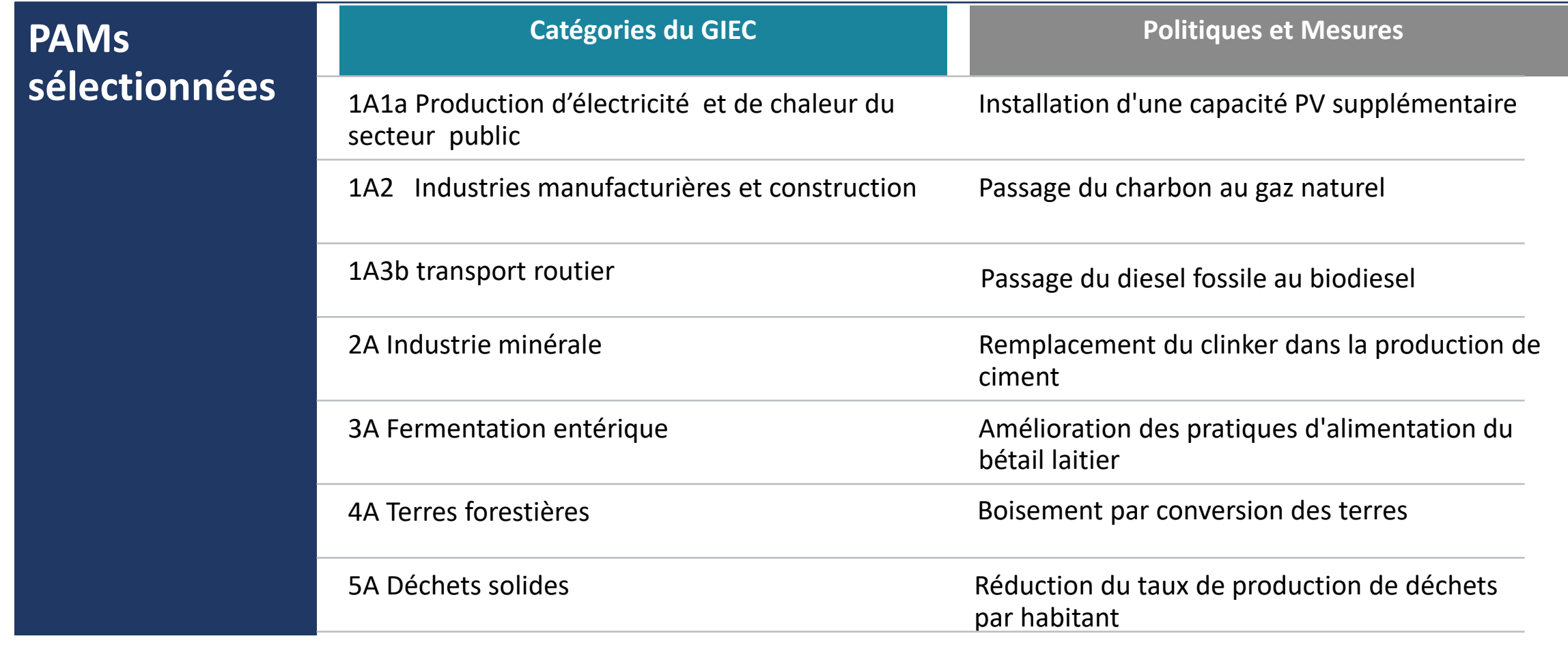

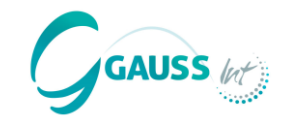

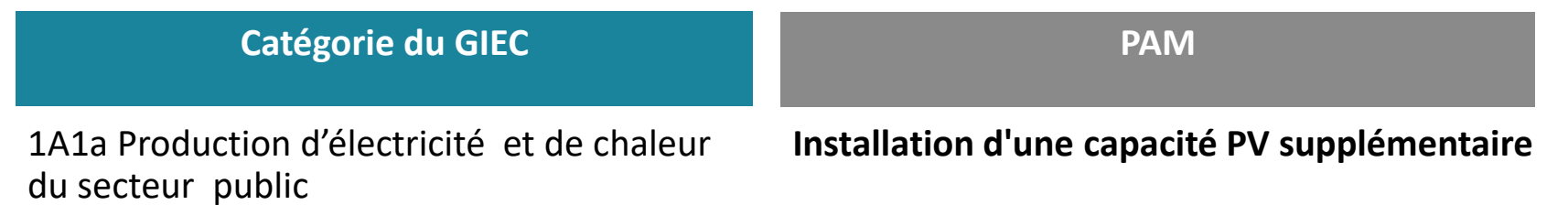

#### **Pour estimer la PAM, choisissez la PAM correcte dans MITICA au moyen des étapes suivantes :**

- 1. Choisir le secteur  $\rightarrow$  Energie
- 2. Choisir le sous-secteur  $\rightarrow$  Secteur de l'électricité
- 3. Choisir la PAM correcte  $\rightarrow$  Utilisation des énergies renouvelables pour la production par le biais de la puissance installée

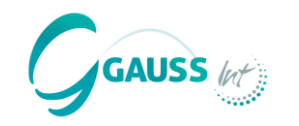

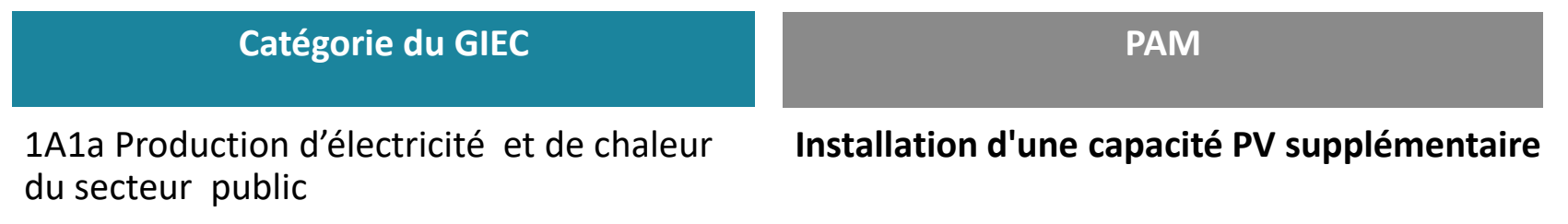

Comment cette PAM atténue-t-elle les émissions de GES ?

• *La capacité PV remplace la capacité des centrales thermiques pour la production d'électricité.*

Données nécessaires à l'estimation :

- 1. Capacité à installer en GW ? décision à prendre
- 2. Facteur de capacité de la centrale solaire photovoltaïque ? statistiques nationales ou par défaut
- 3. Facteur d'émission des centrales thermiques produisant de l'électricité ? données nationales probablement dans le bilan énergétique
- 4. Consommation propre d'électricité des centrales thermiques ? statistiques nationales ou par défaut
- 5. Pertes de transport et de distribution dans le réseau national ? statistiques nationales ou par défaut

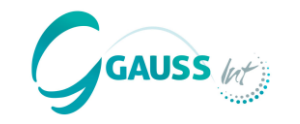

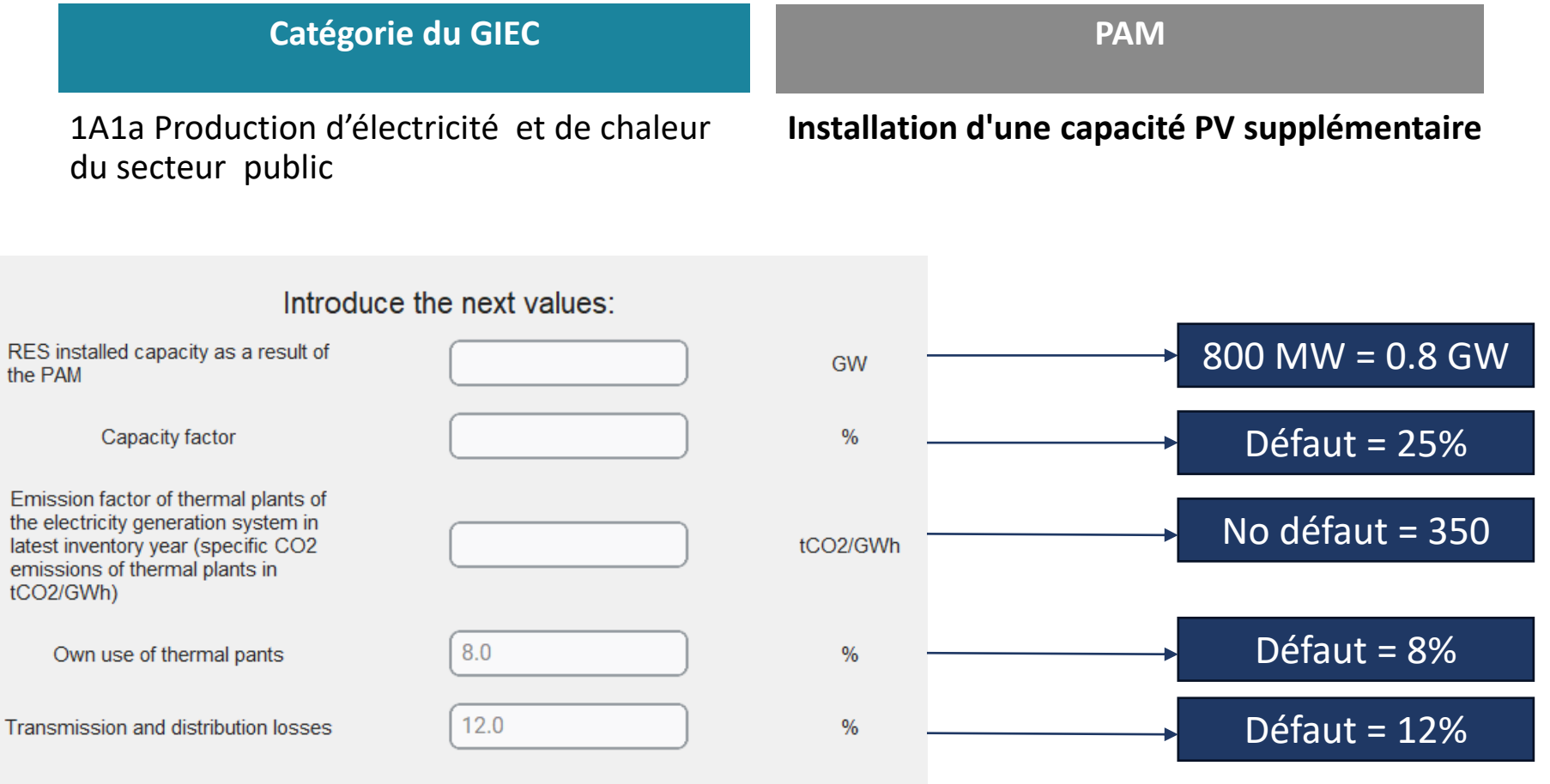

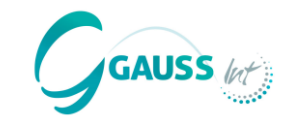

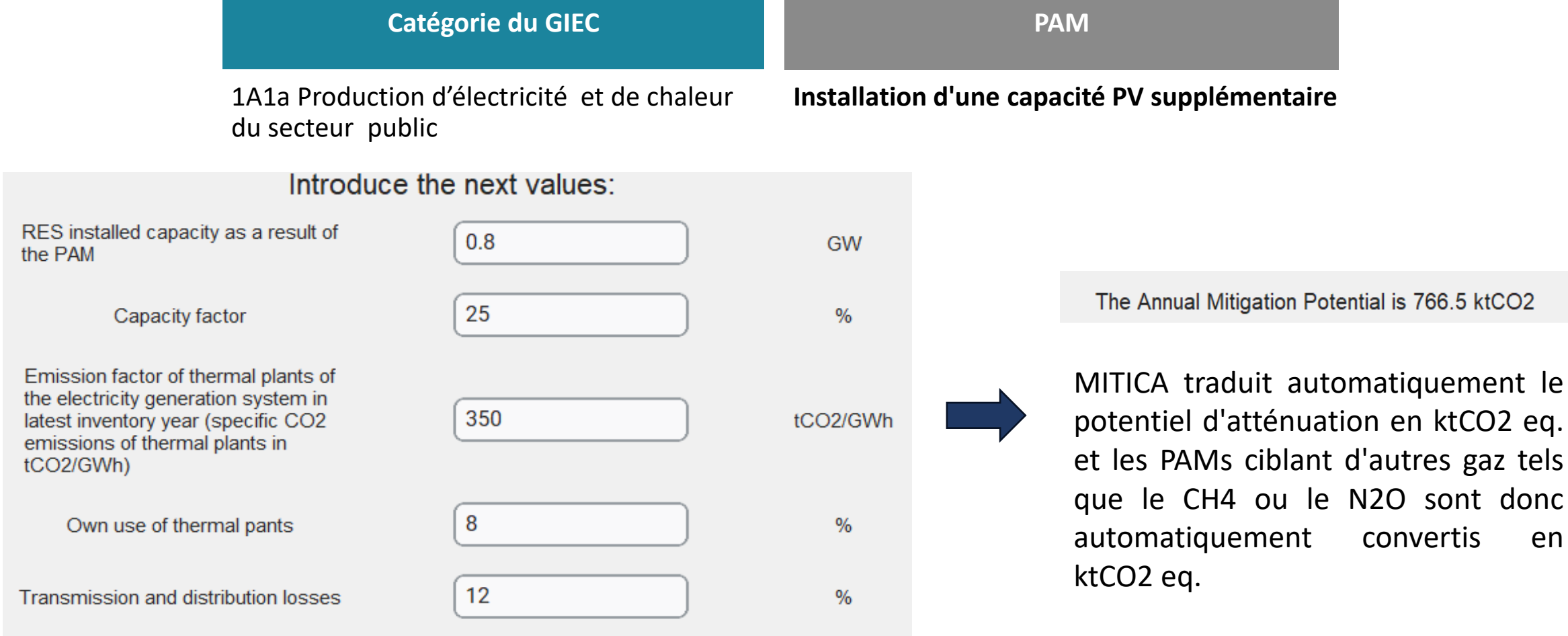

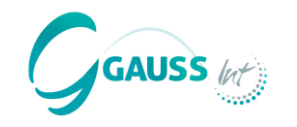

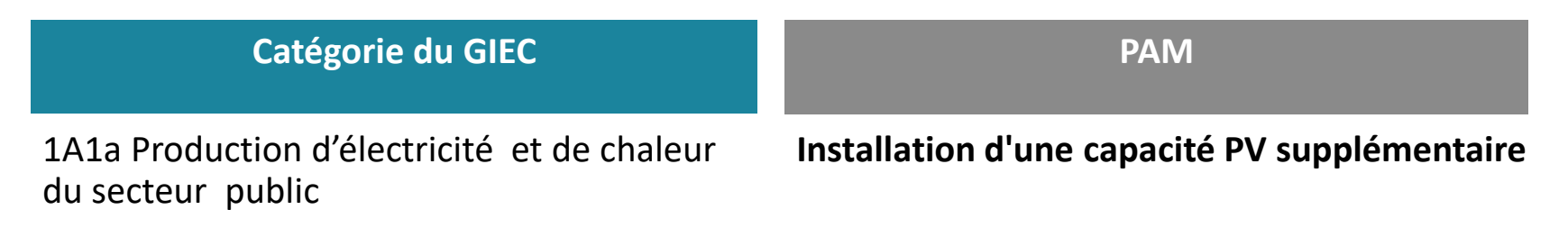

Dans l'étape suivante, il faut déterminer si la PAM a un impact **constant ou variable** et il faut choisir les années correspondantes.

- **Constante :** Une fois mise en œuvre, la PAM atténue la même quantité d'émissions de GES de l'année x jusqu'en 2050.
- **Variable :** La PAM est mise en œuvre à des degrés divers (en %) au cours d'une période spécifique, ce qui permet d'atténuer des quantités variables d'émissions de GES.

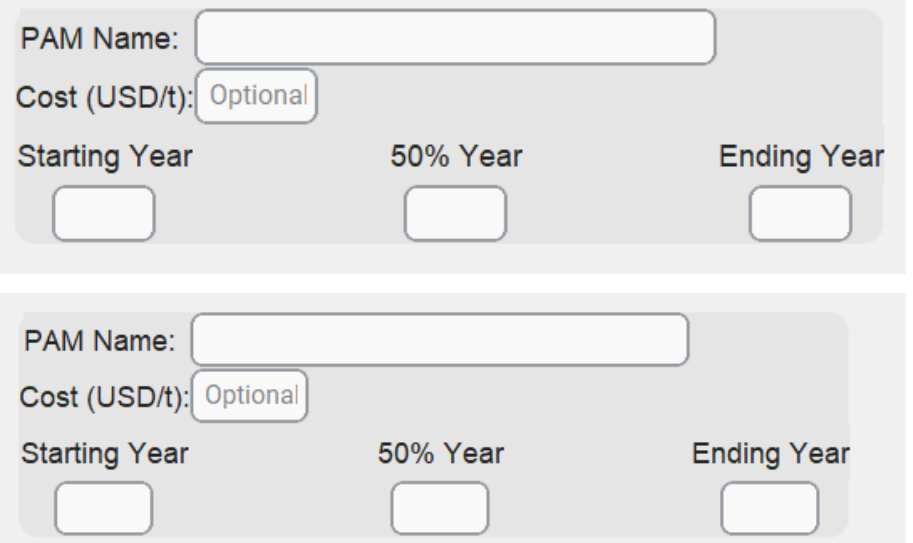

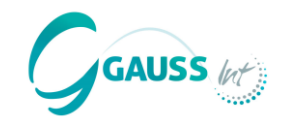

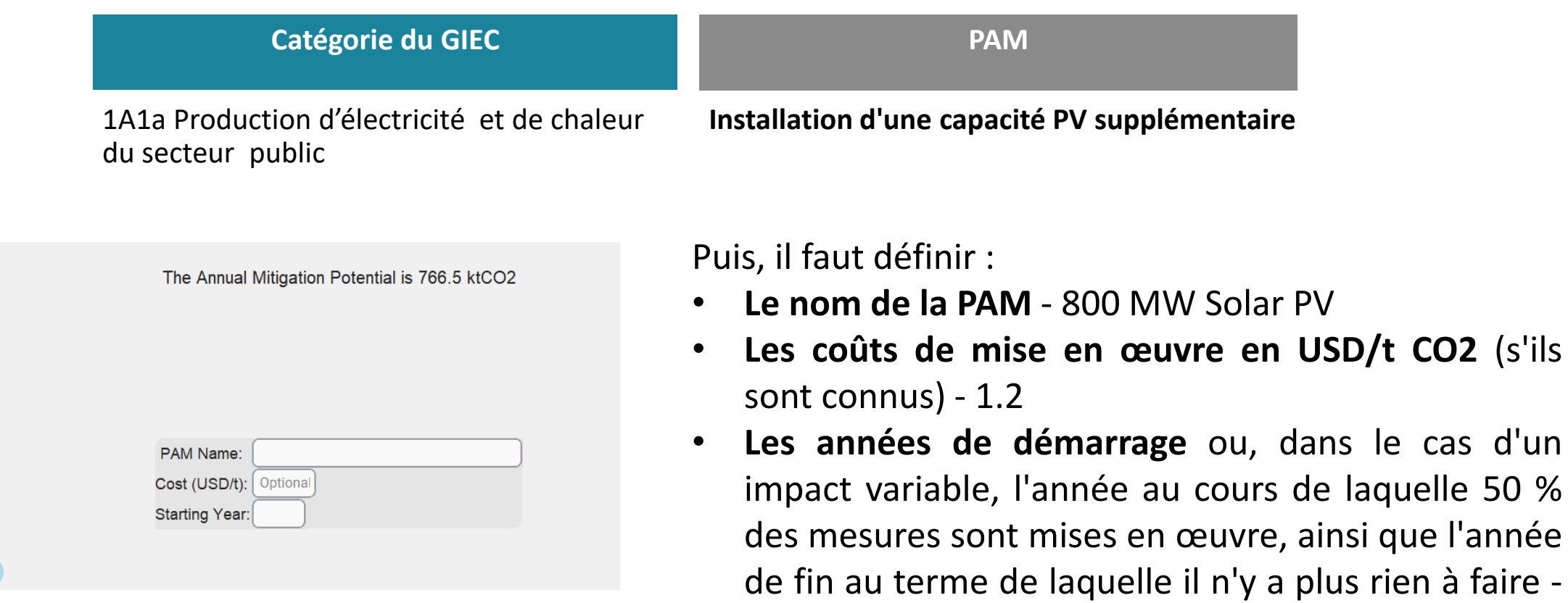

Constant (2028)

Constant

 $\rightarrow$ 

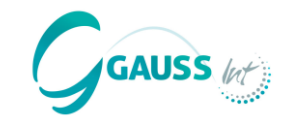

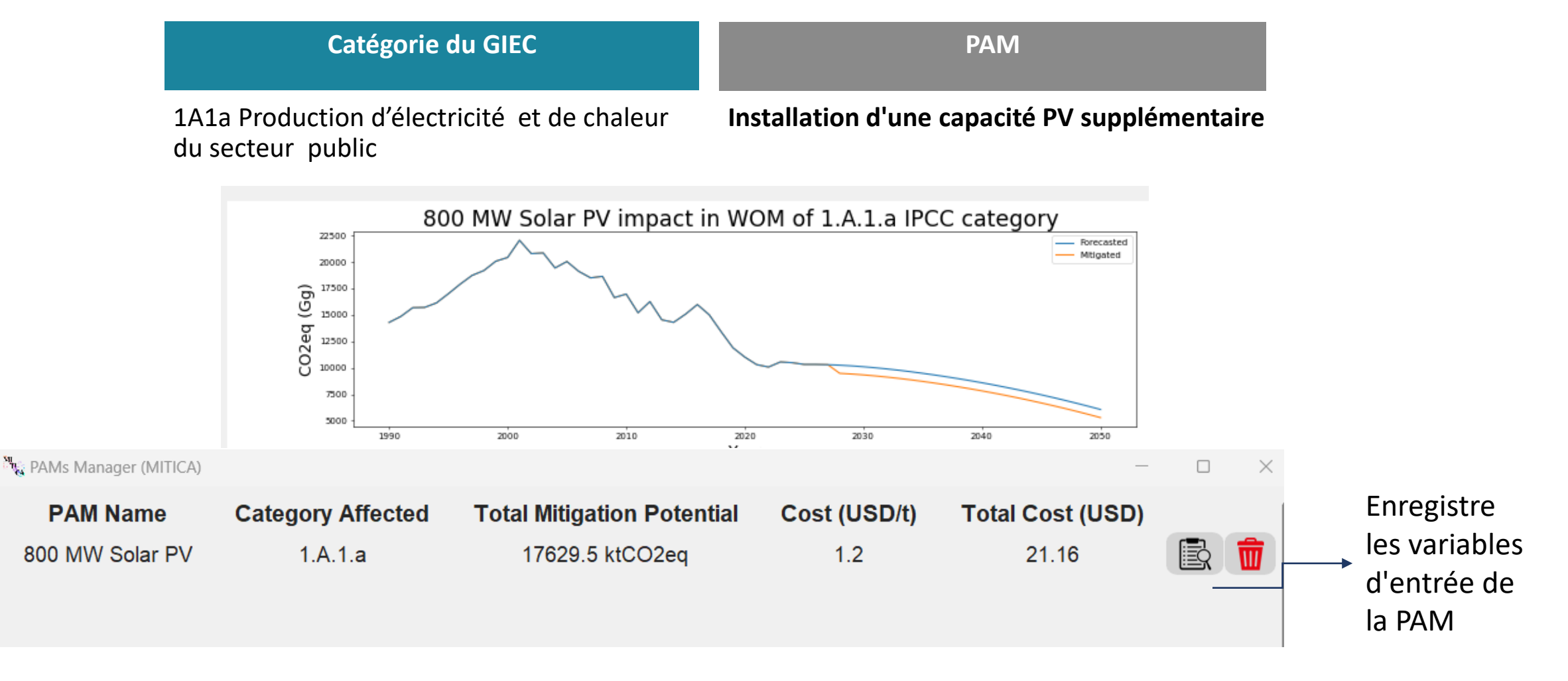

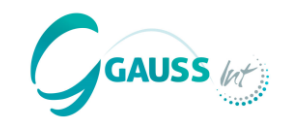

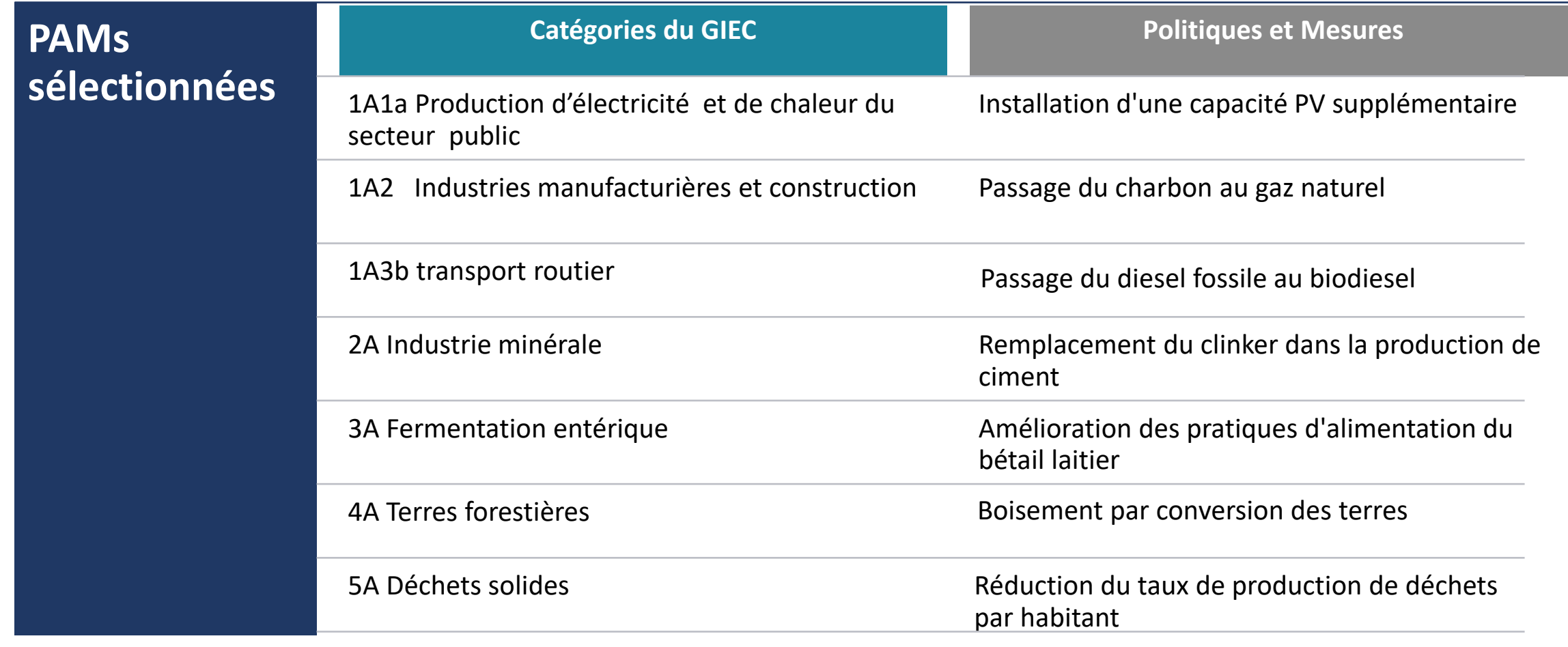

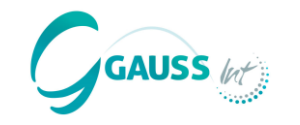

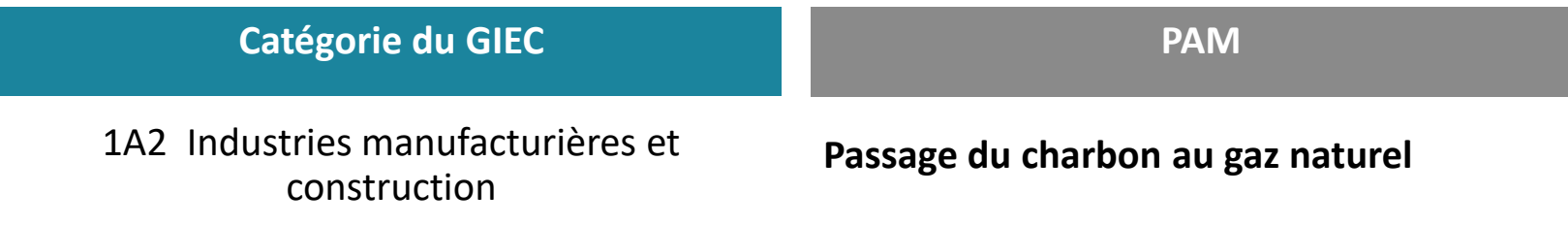

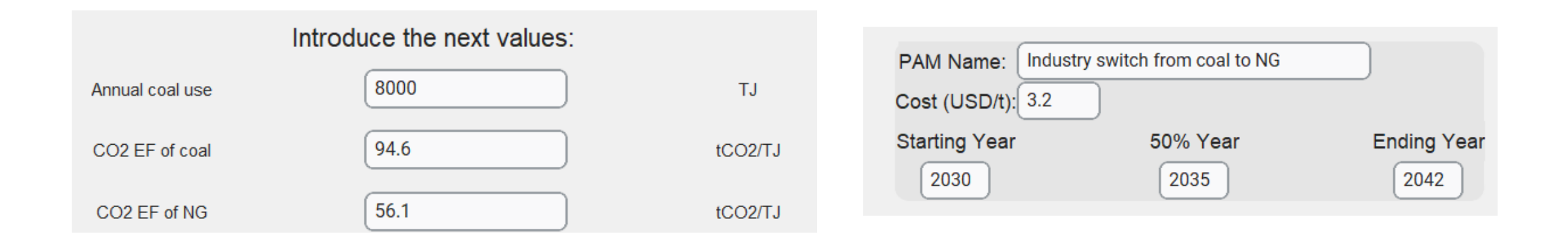

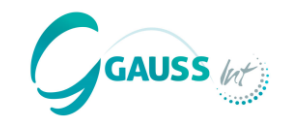

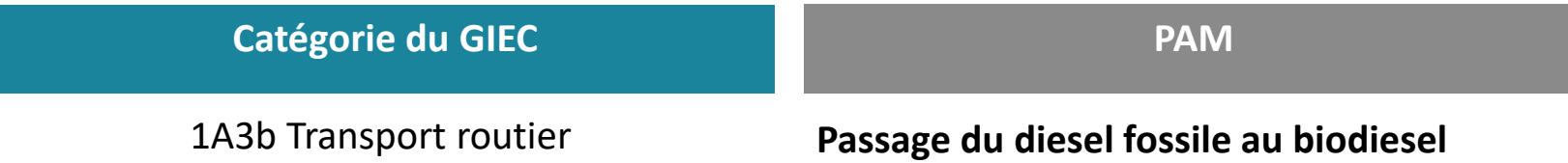

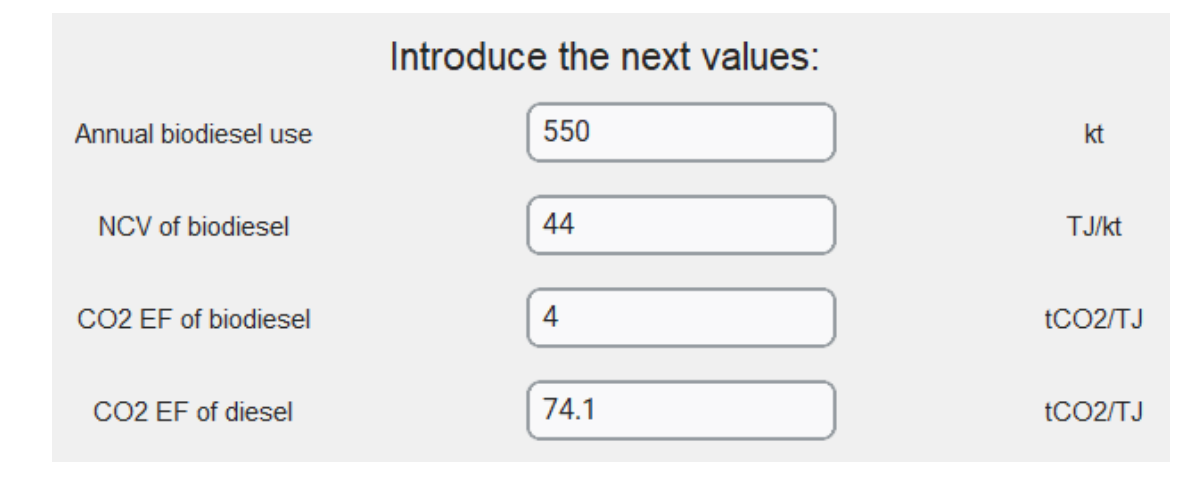

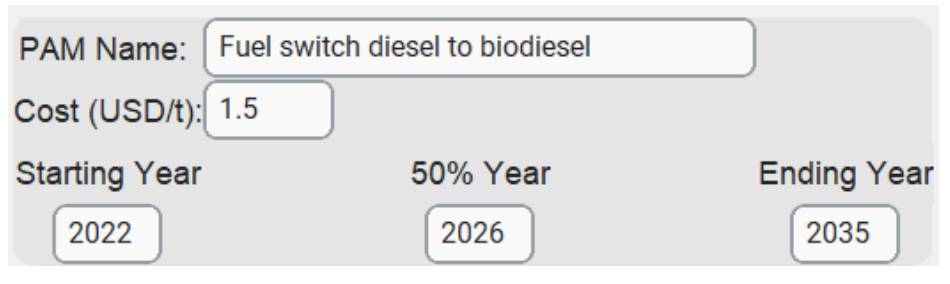

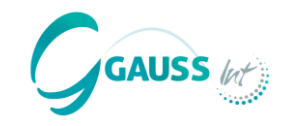

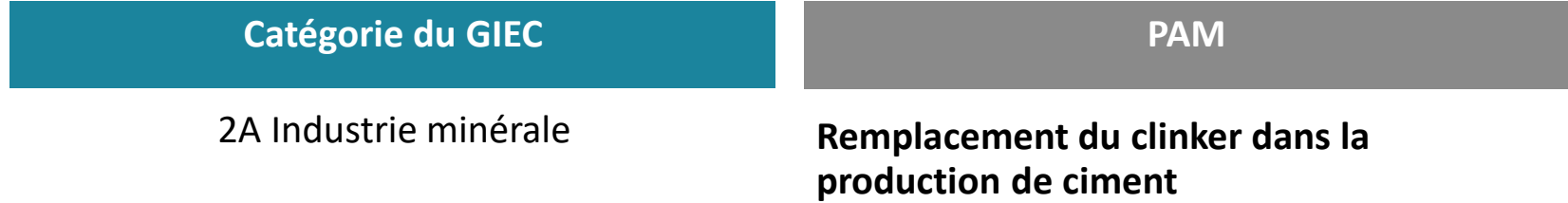

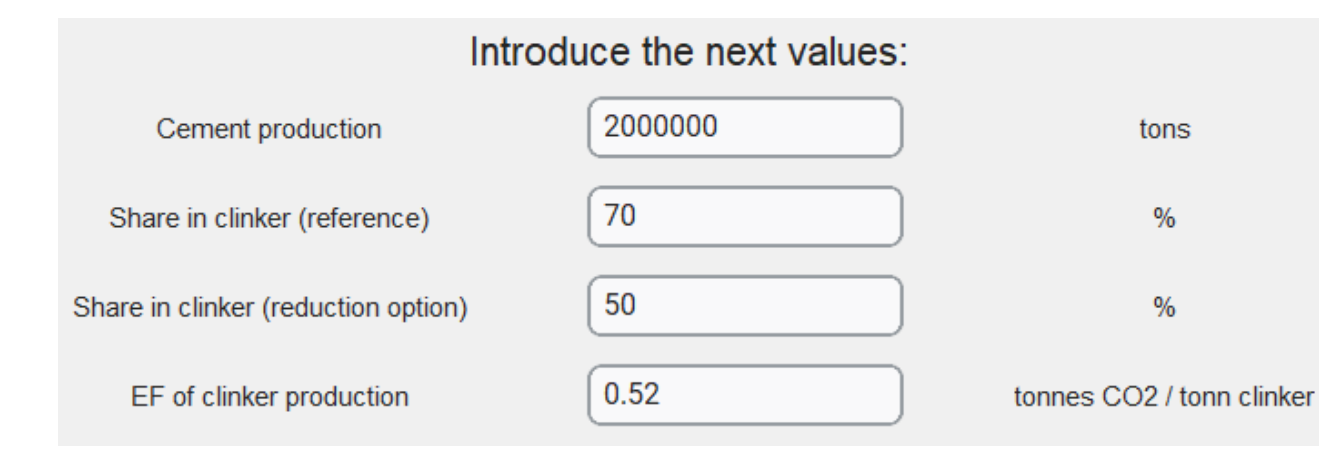

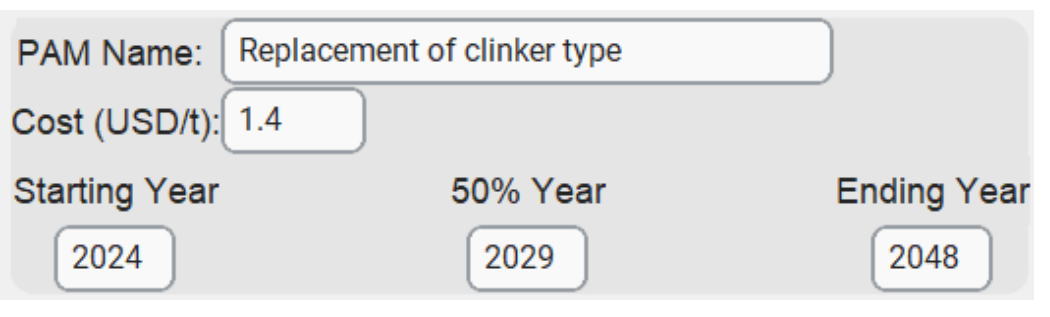

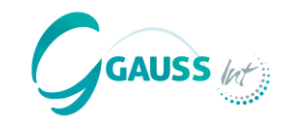

Year

## **Étape 4.2 – Introduction des PAMs**

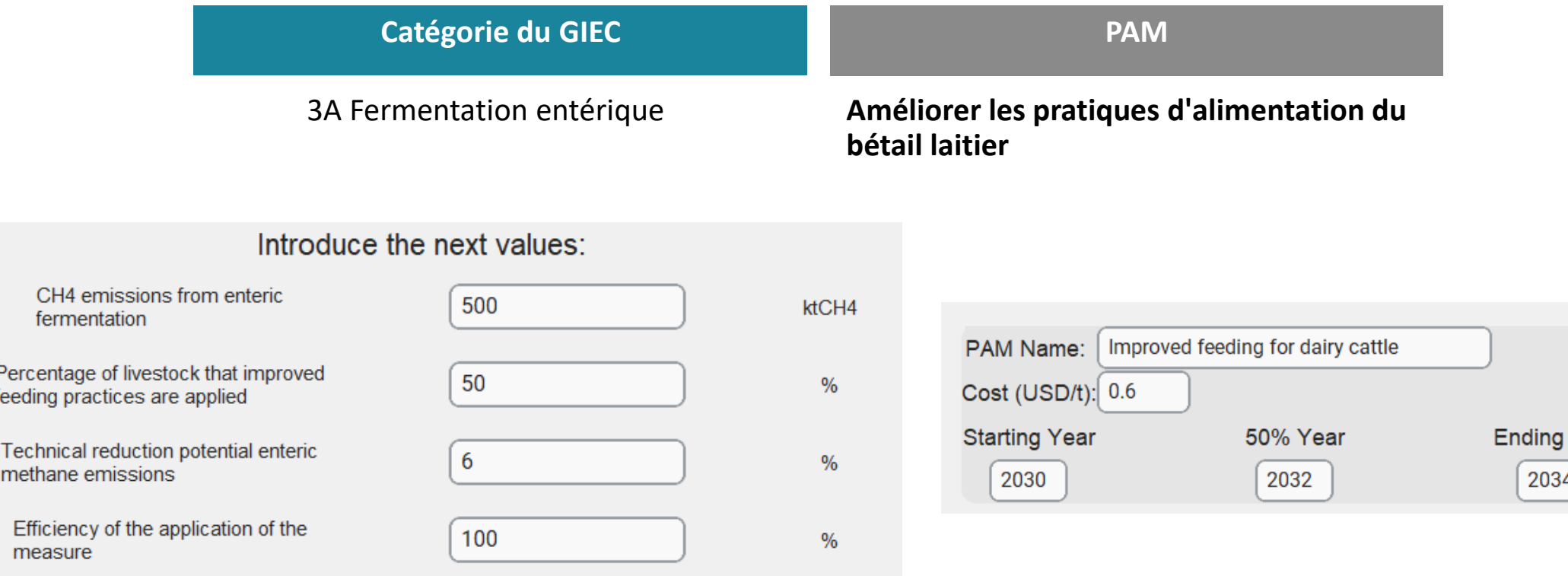

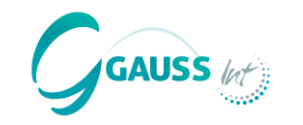

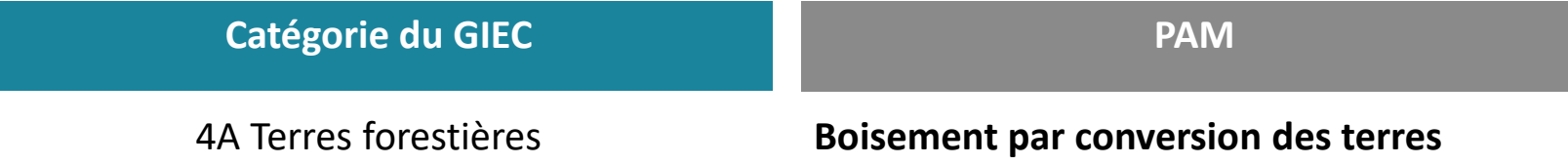

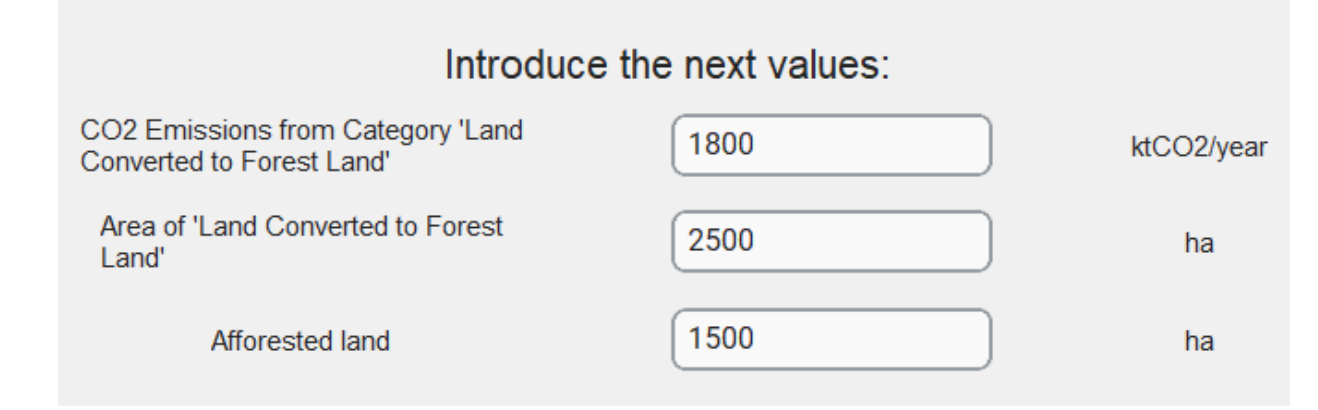

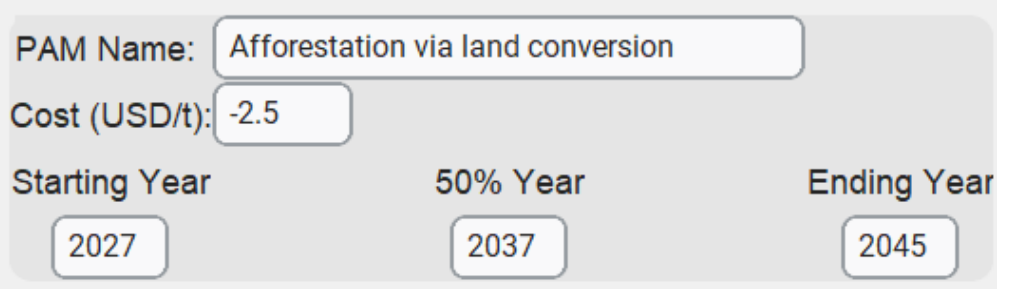

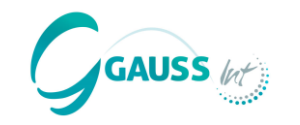

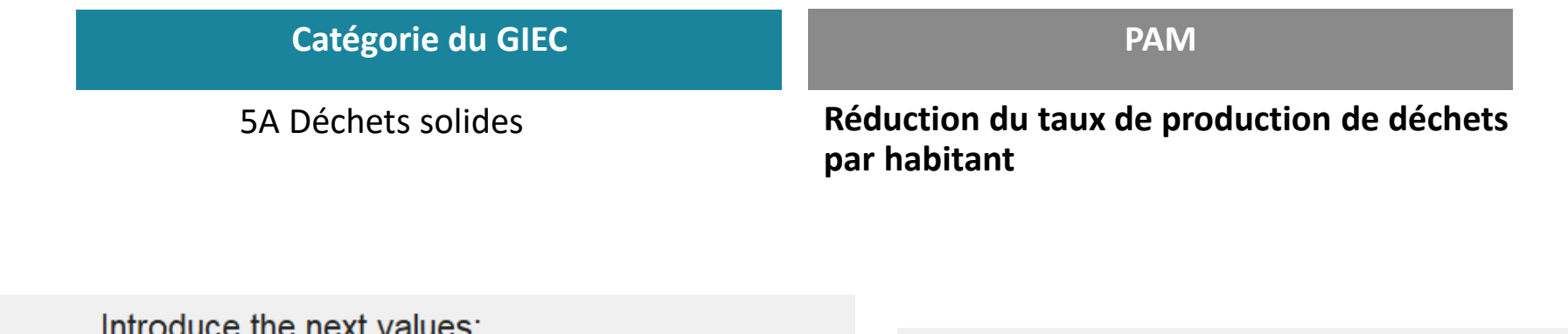

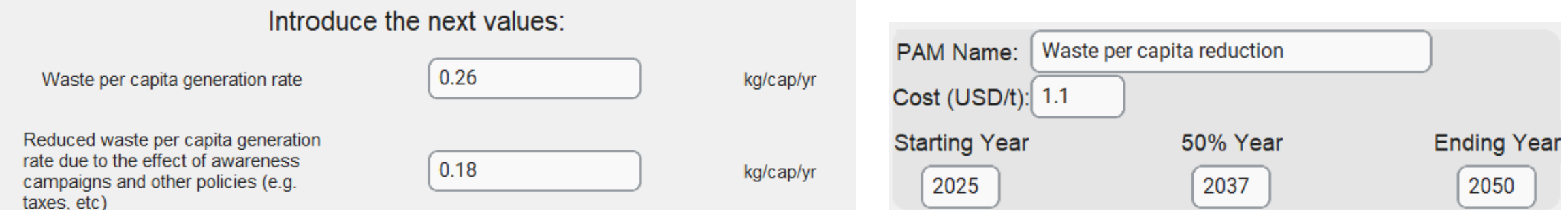

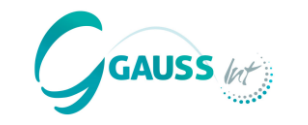

## **Étape 4.3 – Révision des PAMs**

<sup>3</sup> & PAMs Manager (MITICA)

#### **Manage your policies and measures**

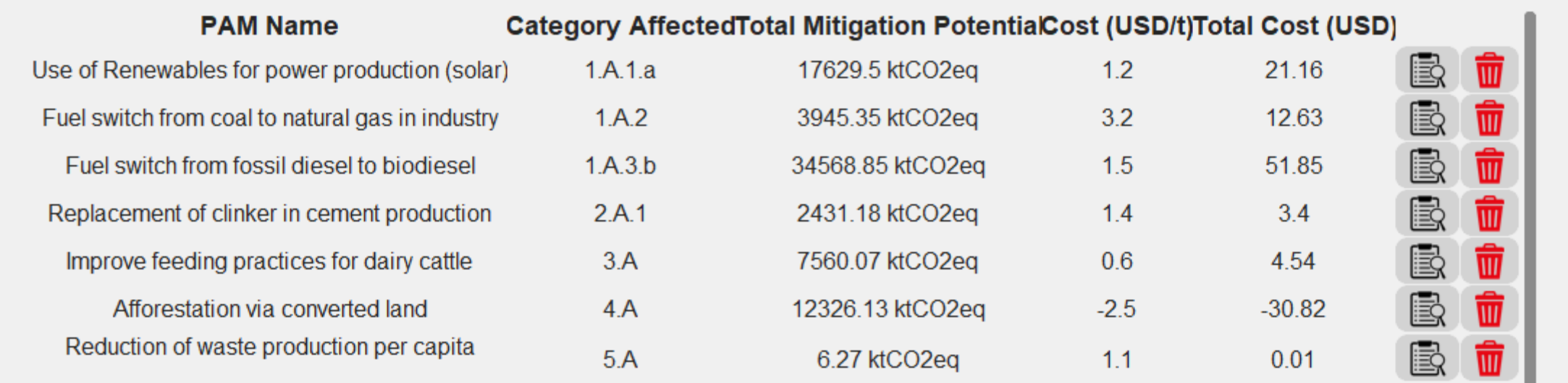

- Quels sont, selon vous, les PAMs les plus efficaces pour réduire les émissions de GES ?

- - Quels sont les PAMs les plus rentables ?

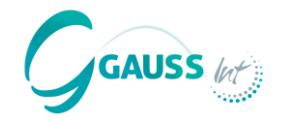

Dans cette étape, il faut déterminer quels sont les PAMs que nous avons introduits qui font partie du « scénario avec mesures existantes » (WeM) et quels sont ceux qui font partie du « scénario avec mesures supplémentaires » (WaM).

C'est ici qu'intervient votre expertise en tant que modélisateur national, puisque vous connaissez les objectifs d'atténuation de la CDN de votre pays et que vous savez probablement quelles mesures sont considérées comme conditionnelles et inconditionnelles à l'obtention d'un soutien international.

Par conséquent, pour construire le WeM et le WaM, **vous devez vous poser les questions suivantes :**

- Quels sont les PAMs considérées comme étant déjà en cours de mise en œuvre ?
- Lesquelles sont considérées dans les objectifs d'atténuation du pays, font-elles partie de la composante conditionnelle ou inconditionnelle des objectifs ?

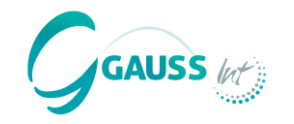

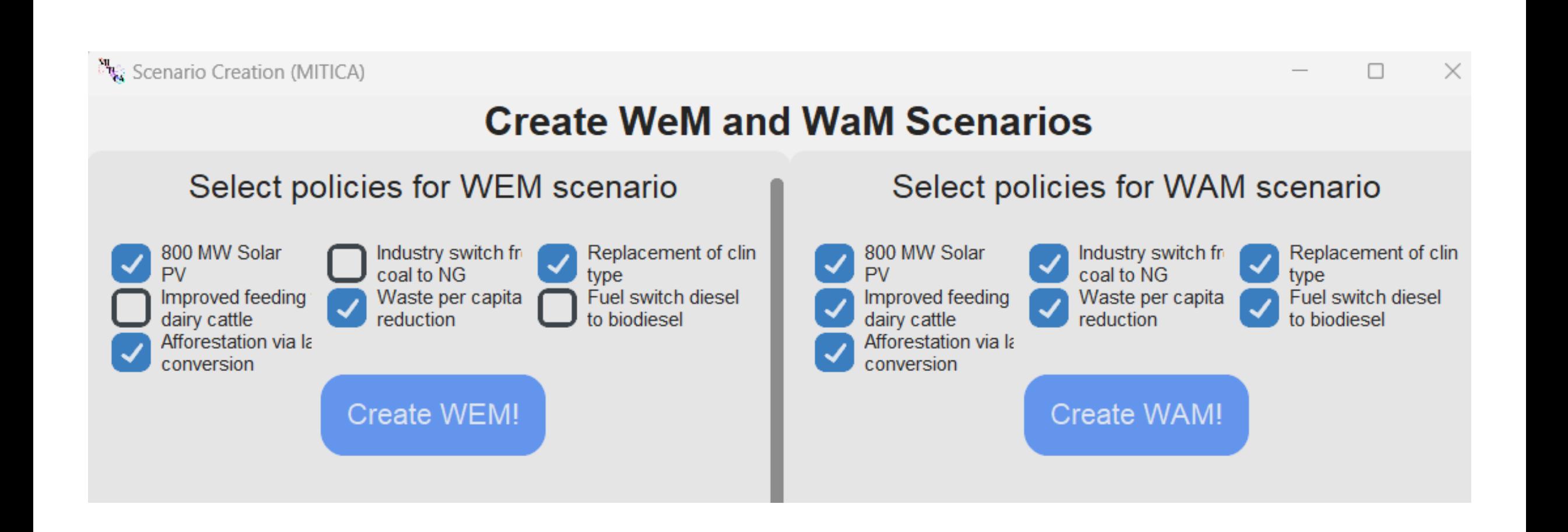

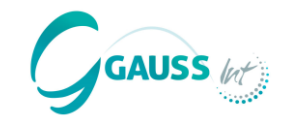

#### **Les résultats peuvent être visualisés selon différentes options :**

Vous pouvez visualiser les scénarios d'atténuation ou le coût de l'atténuation (MACC).

#### **En fonction de ce choix, les options suivantes sont disponibles pour la visualisation.**

### **Scénarios d'atténuation**

- Sélectionner la visualisation des résultats par catégorie ou par PAM.
- Sélectionner le secteur ou tous les secteurs à visualiser.

#### **Coût de l'atténuation**

- Sélectionner la visualisation des résultats par catégorie ou par scénario.
- Sélectionner les catégories ou les scénarios à visualiser.

Save Image

Les graphiques obtenus peuvent être enregistrés sous forme d'images

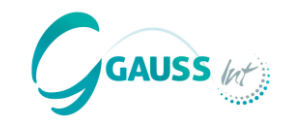

#### **Scénario d´atténuation**

- a. Afficher les résultats par catégorie
- b. Afficher les résultats pour le secteur de l'énergie

### **Scénario d´atténuation**

- a. Afficher les résultats par PAM
- b. Afficher les résultats pour tous les secteurs

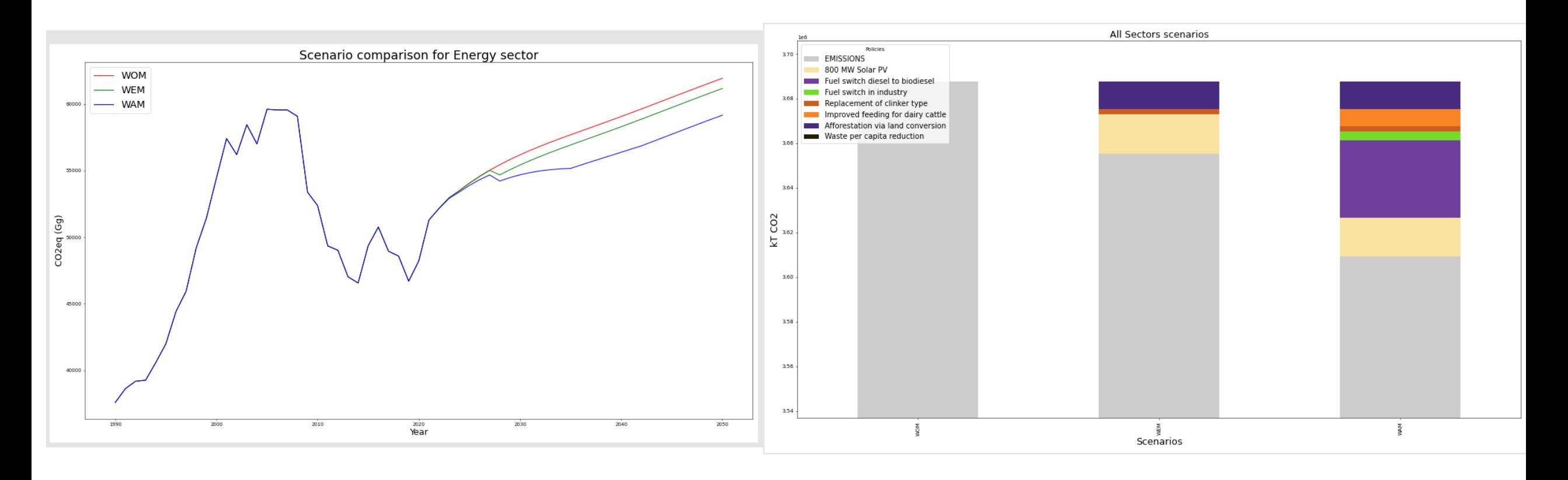

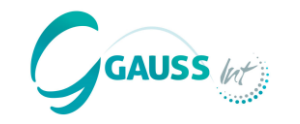

#### **Coûts d´atténuation**

- a. Afficher les résultats par catégorie
- b. Afficher les résultats pour le secteur de l'énergie

## **Coûts d´atténuation**

- a. Afficher les résultats par scénario
- b. Afficher les résultats pour WaM

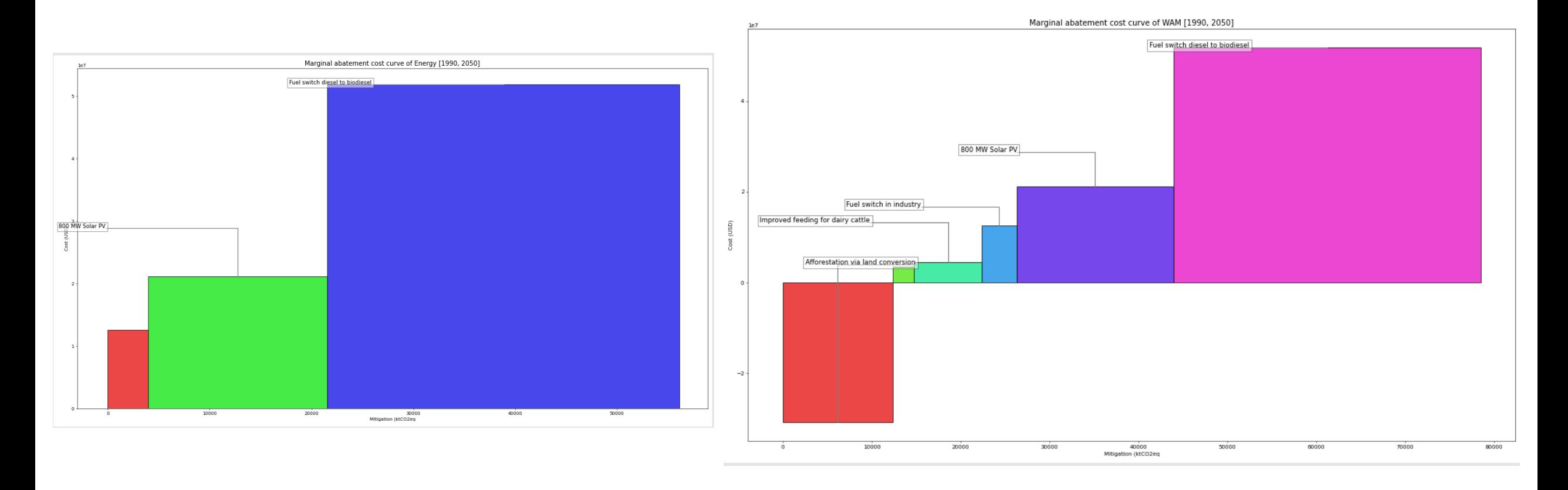

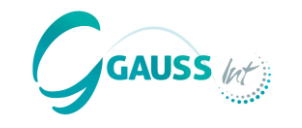

# 7. Exporting results By PAM By Scenario Export!

Le bouton d'exportation permet de **télécharger directement des fichiers Excel.**

- **Par scénario :** Fichier Excel avec différentes feuilles de calcul par WoM, WeM et WaM montrant les émissions par catégorie et par année.
- **Par PAM :** Fichier Excel avec différentes feuilles de calcul par PAM, liées aux impacts sectoriels du GIEC, montrant la réduction par année.

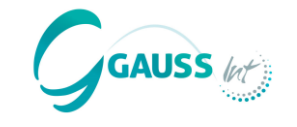

# 7. Exporting results

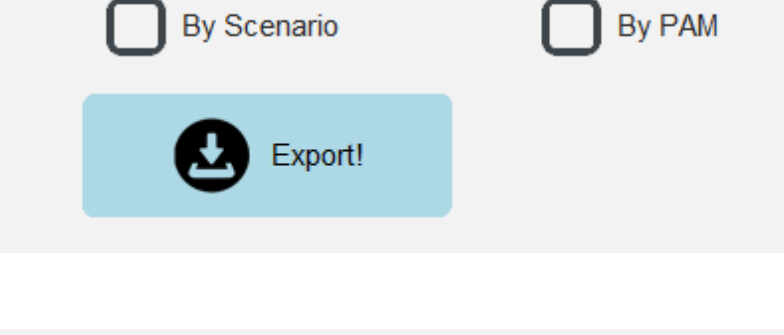

**Export ZIP** 

Le bouton **Export Zip** permet aux utilisateurs de **collaborer** dans MITICA en créant des fichiers ZIP avec les données de progression ou de résultats qui peuvent ensuite être partagées avec des collègues. Cela permet par exemple d'ajouter des PAMs, expert par expert.

## **Comment procéder ?**

- 1. Exporter les données de résultats sous forme de fichier ZIP.
- 2. Des collègues chargent ensuite les fichiers ZIP dans leur application MITICA en utilisant le même bouton.

Notez que lorsque vous chargez le fichier Zip, les nouvelles données effacent toutes les étapes précédentes. Par conséquent, il est important pour l'utilisateur de toujours sauvegarder les résultats sur le PC afin de s'assurer que l'avancement du travail peut être récupéré à tout moment.

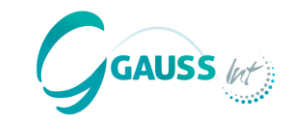

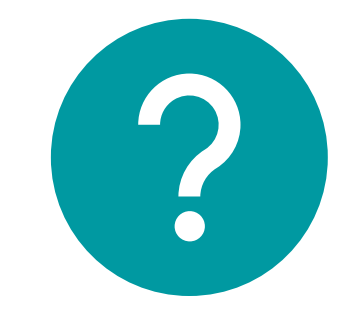

## **Avez-vous des questions ?**

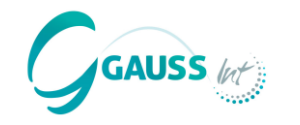

- Le Secrétariat mettra MITICA à la disposition des **points focaux de la CCNUCC** qui en feront la demande.
- MITICA sera également **disponible aux chercheurs.**
- MITICA **ne sera pas** partagé à des fins commerciales.
- Pour plus d'informations: [https://gauss-int.com/MITICA](https://gauss-int.com/mitica/)

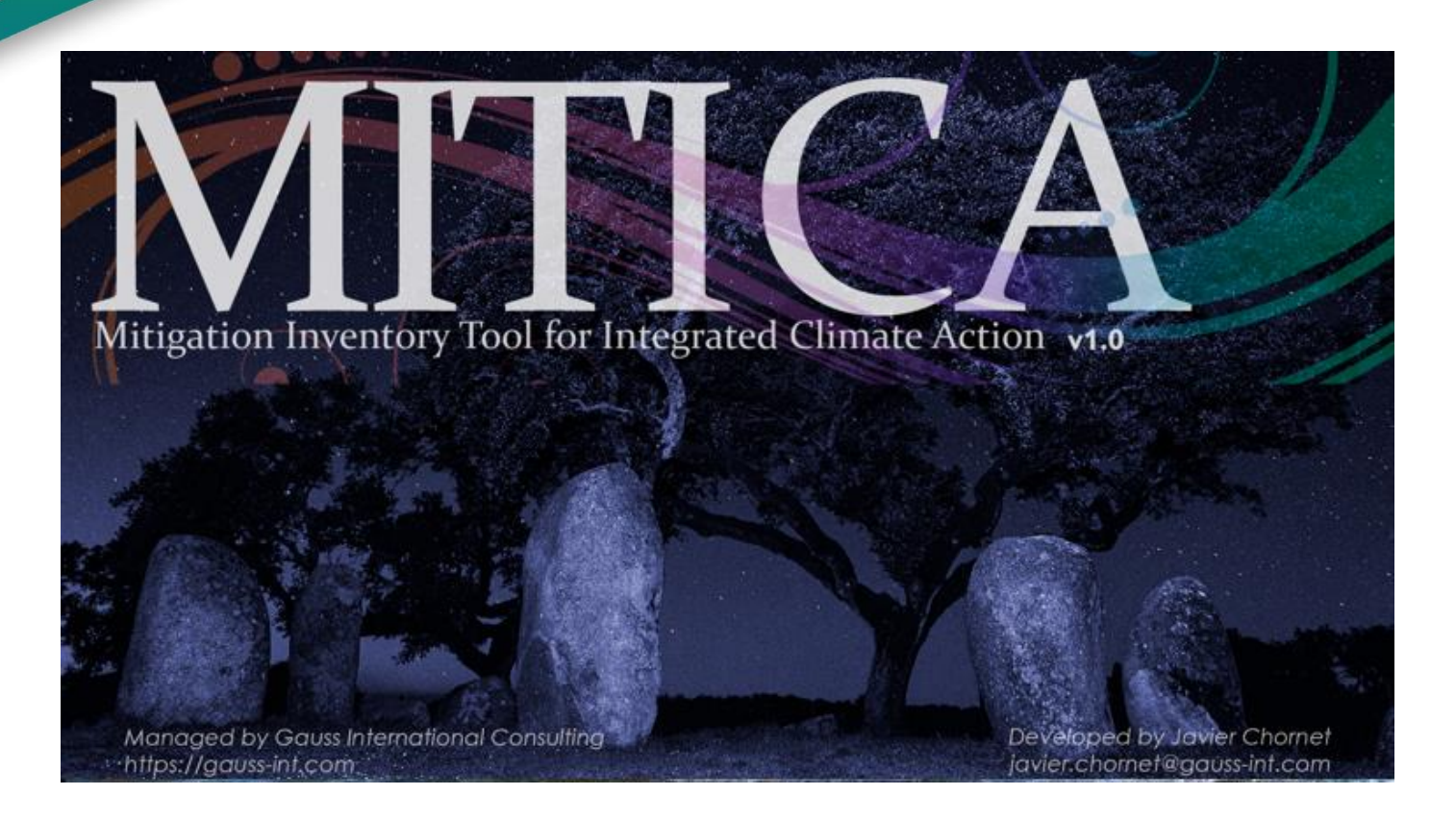

# Merci pour votre attention!

**Auteurs: Daniela Da Costa** [daniela@gauss-int.com](mailto:daniela@gauss-int.com) **Juan L. Martín-Ortega** [jlm@gauss-int.com](mailto:jlm@gauss-int.com)

**Javier Chornet** [javier.chornet@gauss-int.com](mailto:javier.chornet@gauss-int.com)